# **UNIVERSIDAD NACIONAL DE INGENIERIA**

# **FACULTAD DE INGENIERIA GEOLOGICA MINERA Y METALURGICA**

# **ESCUELA DE MINAS**

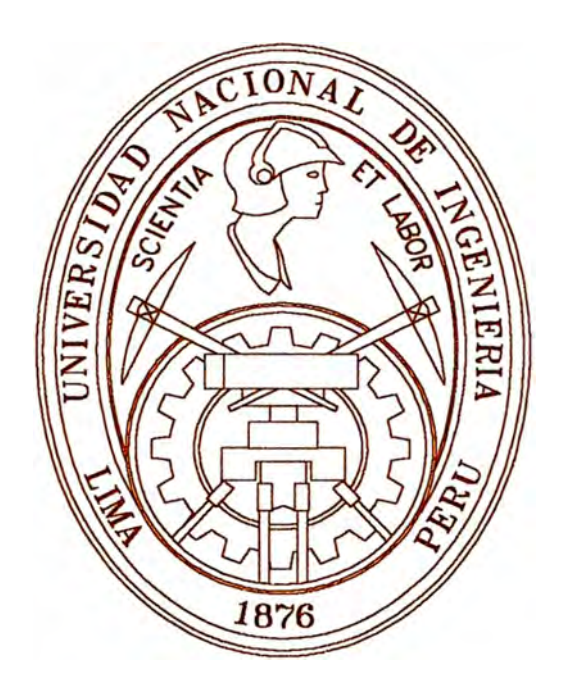

# **"IMPLEMENTACION DEL DATAMINE EN**  LA EMPRESA MINERA YAULIYACU S.A."

# **INFORME DE INGENIERIA**

**PARA OPTAR EL TITULO PROFESIONAL DE:** 

# **INGENIERO DE MINAS**

# **QUIÑONES AMES, RENE LUIS**

LIMA- PERU - 1 9 9 9

**AMIS PADRES RENE Y YOLANDA POR SU CARIÑO Y PACIENCIA** 

## RECONOCIMIENTO

**Quiero expresar mi gratitud a todas las personas que hicieron posible el desarrollo del presente informe de ingeniería.** 

**De manera especial a Rossana Zelaya Romero por su ímpetu y apoyo constante.** 

**Asimismo a los directivos de la Compañía Minera Yauliyacu S.A.** 

# **IMPLEMENTACION DEL DATAMINE EN LA EMPRESA MINERA YAULIYACU S.A.**

## **INDICE**

- **l. INTRODUCCION**
- **11. PLANTEAMIENTO DEL PROBLEMA**
- **111. OBJETIVOS**
- **IV. ANTECEDENTES Y SIGNIFICANCIA DEL PROBLEMA**

#### **V. METODOLOGIA**

- **l. Digitalización de Planos**
- **2. Ingreso de Puntos Topográficos a Autocad**
- **3. Ingreso de Información Topográfica Subterránea**
- **4. Obtener la Información Topográfica Final**
- **5. Ingreso de Información Geológica**
- **6. Ingreso de Muestras por Canales**
- **7. Obtener Información Unica Topográfico/Geológico**
- **8. Transformar Coordenadas Locales a UTM**
- **9. Obtener la Coordenadas del Código de los Canales de Muestreo**
- **10. Presentación Final por Niveles**
- **11. Ingreso de la Información de Sondajes-DDH**
- **12. Transferir la Información a Datamine**

#### **VI. PLAN DE TRABAJO Y CRONOGRAMA**

- **l. Topografía Subterránea**
- **2. Base de Data de Muestreo**
- **3. Información Geológica**
- **4. Sondajes**
- **5. Plano Final**

**Cronograma De Trabajo** 

### **VII. RECURSOS NECESARIOS**

## **VIII. APLICACIONES DEL DATAMINE**

- **l. Geología**
- **2. Planeamiento**
- **3. Topografía**

## **IX. CONCLUSIONES Y RECOMENDACIONES**

## **X. BIBLIOGRAFIA**

**ANEXOS** 

#### **1.- INTRODUCCION**

**La Mina Yauliyacu está políticamente ubicada dentro del distrito de Chicla, provincia de Huarochirí, departamento de Lima. Geográficamente está localizada en la zona central, flanco occidental de la Cordillera de los Andes; entre las coordenadas 11 º30' de Latitud Sur y 76<sup>º</sup> 10' de Longitud Oeste, a una altura aproximadamente 4200 m sobre el nivel del mar. (Ver Fig.01).** 

**Y auliyacu, es una mina polimetálica cuyos principales productos son la Plata y el Zinc, teniendo como productos secundarios el Plomo y el Cobre.** 

**Esta mina pasó por distintas compañías en lo que va del siglo, tales como la Backus y Johnston, la compañía Cerro de Paseo, Centromin Perú (Unidad Casapalca) y debido al programa de privatización de minas efectuado por el gobierno, Casapalca es adquirido por la**  firma Suiza Glencore. Esta Empresa inicia sus operaciones el 1<sup>º</sup> de Mayo de 1997 con el **nombre que ahora se conoce como Empresa Minera Yauliyacu S.A.** 

**Estos continuos cambios de empresas y junto con ello las formas de trabajo, sistema de información y explotación técnica ha permitido que el grupo que hoy dirige la Empresa Minera Yauliyacu ejecute un plan que consiste en recabar información de los datos históricos o almacenados en planos, tarjetas, etc, así como la información que diariamente se obtiene de las operaciones. Para ello se está implementando el uso del software minero DATAMINE, que permitirá automatizar los trabajos de geología, ingeniería y topografia, esto es referente a la forma de muestras de mineral (leyes de muestreo por canales), diseño de minado y levantamientos topográficos. Todo esto realizado en 3 dimensiones. La finalidad de este trabajo es de preparar toda la información necesaria para que el Datamine sea aplicado y así poder desarrollar mejores formas de trabajo con la información de las áreas donde se aplicará.** 

**El objetivo general es de estandarizar el uso del Datamine en la Empresa Minera Yauliyacu para mejorar la calidad de información en los trabajos de Geología, Ingeniería y Topografia en 3 dimensiones y tener una vista espacial del yacimiento.** 

**La metodología a seguir es la siguiente:** 

- **• Digitalización de Planos**
- **• Ingreso de Puntos Topográficos a Autocad**
- **• Ingreso de Información Topográfica Subterránea**
- **• Obtener la Información Topográfica Final**
- **• Ingreso de Información Geológica**
- **• Ingreso de Muestras por Canales**
- **• Obtener Información Unica Topográfico/Geológico**

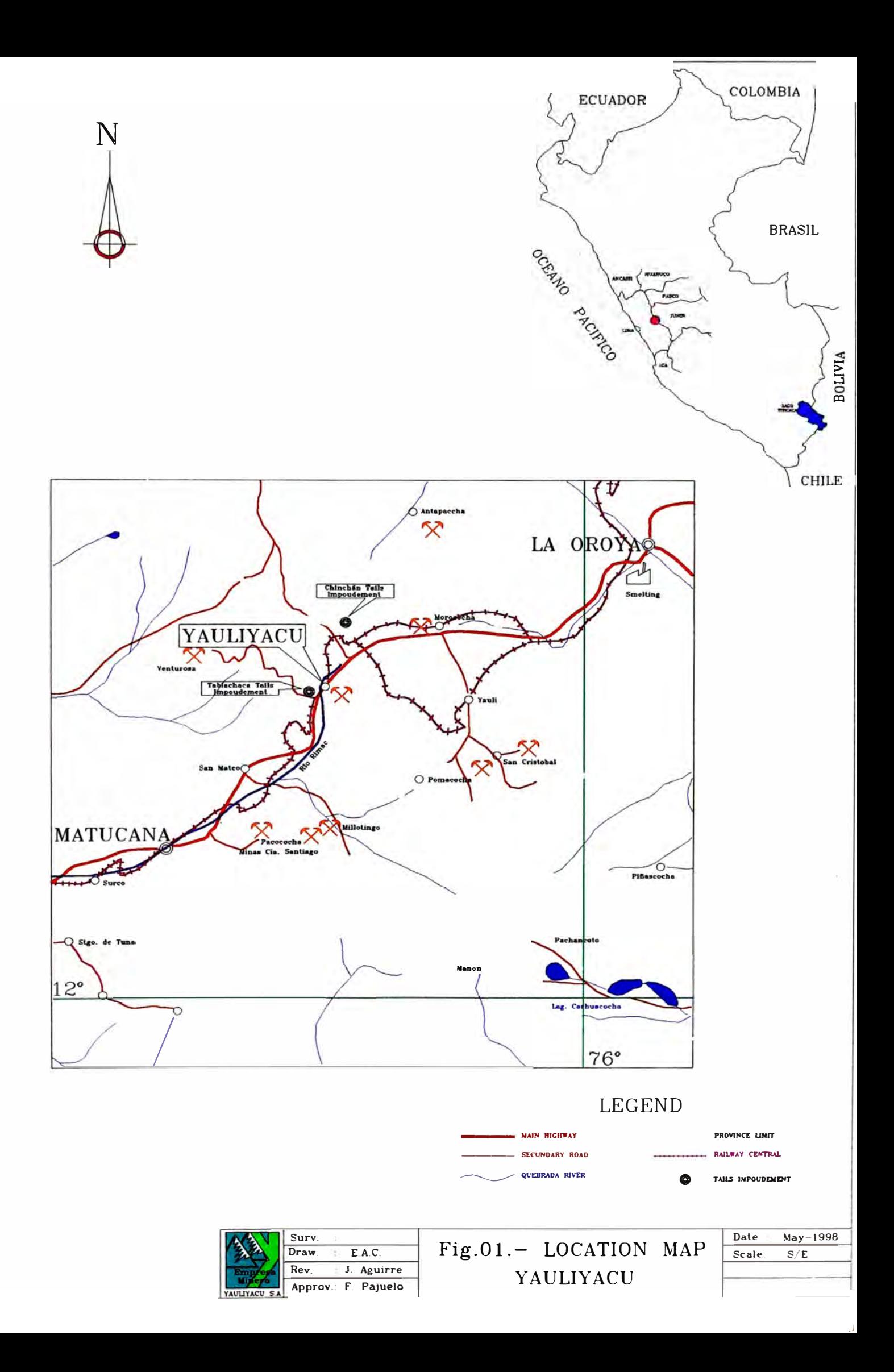

- **• Transformar Coordenadas Locales a UTM**
- **• Obtener la Coordenadas del Código de los Canales de Muestreo**
- **• Presentación Final por Niveles**
- **• Ingreso de la Información de Sondajes - DDH**
- **• Transferir la Información a Datamine**

**Esperando obtener como resultado a fines de este año para las zonas prioritarias escogidas: el modelamiento geológico en 3D, reservas geológicas, topografia de las galerías por niveles en 3D y realizar proyectos de ingeniería.** 

**En el presente informe hago un enfoque claro y detallado del trabajo que venimos realizando actualmente.** 

#### **D.- PLANTEAMIENTO DEL PROBLEMA**

**Después que se dio inicio a las operaciones como empresa privada, Yauliyacu contaba con una infraestructura precaria o antigua en donde la era de la computación o de aplicación de algún software no estaba en ningún plan. El registro de información que cuenta, está conformada a base de tarjetas, libros, planos con levantamientos y dibujos hechos manualmente, teniéndose algunos archivos que datan de inicios de siglo contando así con una diversidad de información la cual se tiene que recopilar como fuente de información histórica.** 

**La información topográfica, geológica, de muestreo y de sondajes que se tiene, es a través de planos por niveles que ha su vez esta subdividido en blocks en una escala 1 :500, las dimensiones de cada-block es de 460 m de largo por 265 m de ancho (ver Fig.02). Se tiene 3 tipos de blocks de acuerdo a su aplicación los cuales describimos a continuación:** 

- **• Los blocks Topográficos, que contienen la topografia en si y la ubicación de los puntos topográfico que fueron ingresados manualmente.**
- **• Los blocks de Ensayes, que contienen las leyes del muestreo y la representación de los sondajes ubicados dentro del dibujo topográfico.**
- **• Los blocks Geológicos, que contiene toda la información geológica como mineralización, fallas, diaclasas, tipo roca, etc.**

**La topografia está presente en los 3 tipos de blocks, pero la información de donde se obtendrá la topografia es de los planos de ensayes porque son planos con menos carga de información y de donde se visualiza mejor las labores y hace mas fácil la digitalización,** 

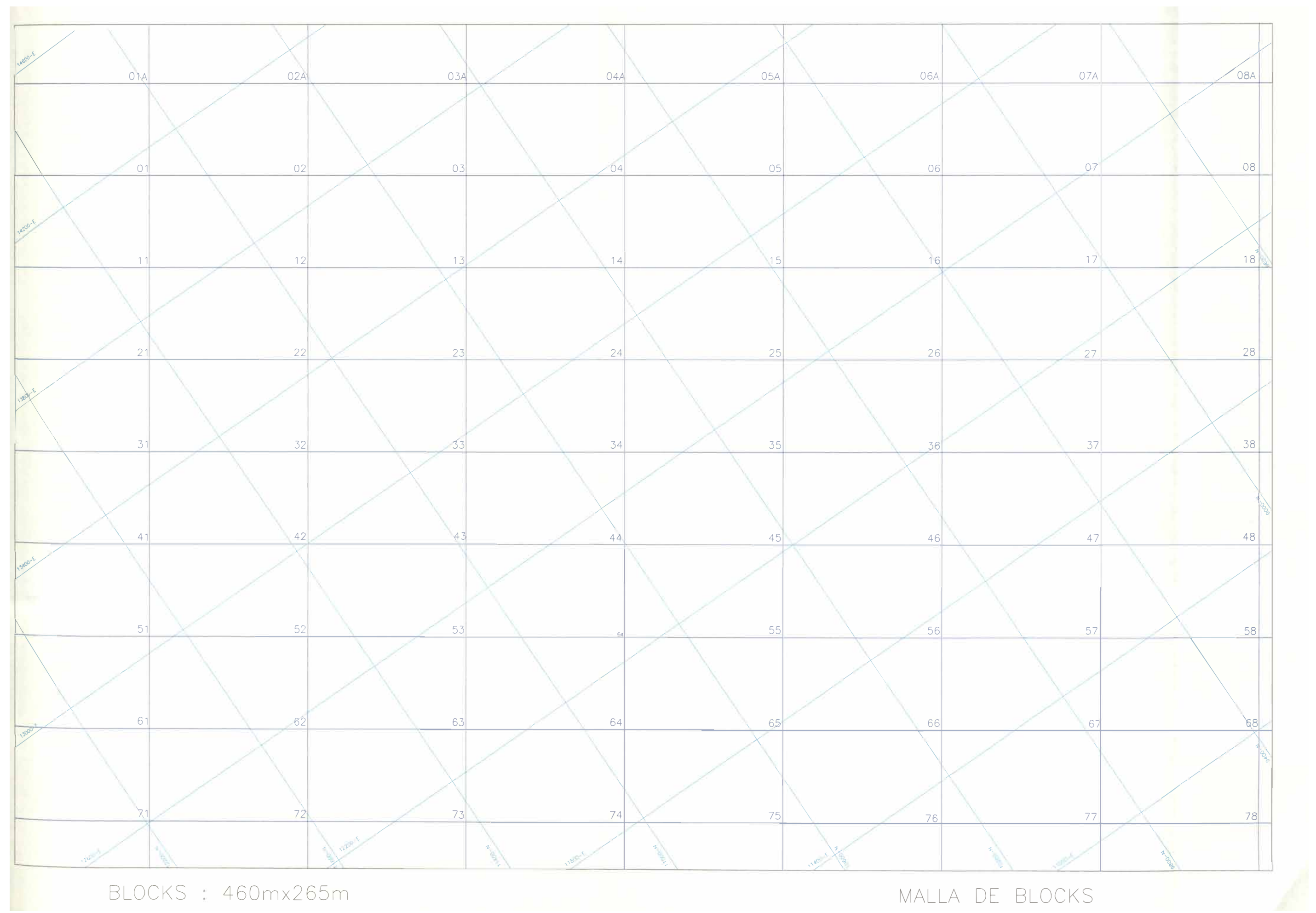

**siendo obligatorio la verificación con el plano topográfico ya que contiene la información original.** 

**La información de perforación diamantina o de sondajes se encuentra en tarjetas y están separados por años en libros. Esta información es la que usará para el ingreso al Datamine y no la información que se encuentra digitalizada en los blocks de Ensayes debido a que en las tarjetas se tiene la ubicación de los sondajes en coordenadas así como la longitud, inclinación e información geológica.** 

**Se cuenta con una cantidad significativa de información tanto de planos geológicos, planos**  de muestreo, sondajes o perforación diamantina, tal como se muestra en los cuadros 01, 02 y 03. Los cuadros que se presentan es la información completa de toda la mina, en el **capitulo V sección 3 se presenta el cuadro de los blocks prioritarios por niveles.** 

**Toda la información descrita no cuenta con un buen sistema de organización y almacenamiento de datos, por lo cual los planos y dibujos no son precisos y presentan muchos errores, parte de la información se encuentra deteriorada por el tiempo existiendo dificultad para obtener una buena información; teniendo así resultados poco confiables además de la posibilidad de perder información; otras de las desventajas que se presenta es el espacio físico que ocupa.** 

**La necesidad de tener la información exacta, rápida, confiable, hizo que se implementara en forma prioritaria el uso de la computación y toda la rama de aplicaciones que se podía obtener de ella, por ello se dio inicio al uso de softwares como Window 95, Office 95, Autocad 13 y posteriormente el uso de versiones actualizadas como Window 98, Office 97, Autocad 14 y una rama de softwares que permiten dar el soporte necesario como tener una mejor organización y precisión en el almacenamiento de datos, mayor velocidad para obtener resultados y una mejor visualización de los diseños y estructuras geológicas.** 

#### **111.- OBJETIVO GENERAL**

**Optimizar y estandarizar el uso del DATAMINE en la Empresa Minera Yauliyacu S.A. para mejorar la calidad de información en los trabajos de Geología, Ingeniería y Topografia en 3 dimensiones y tener una vista espacial del yacimiento.** 

#### **OB.JETIVO ESPECIFICO**

**Garantizar la automatización del ingreso de datos para obtener una información clara y precisa en lo referente a la toma de muestras de mineral (leyes de muestreo por canales), diseño de minado y levantamientos topográficos respectivamente.** 

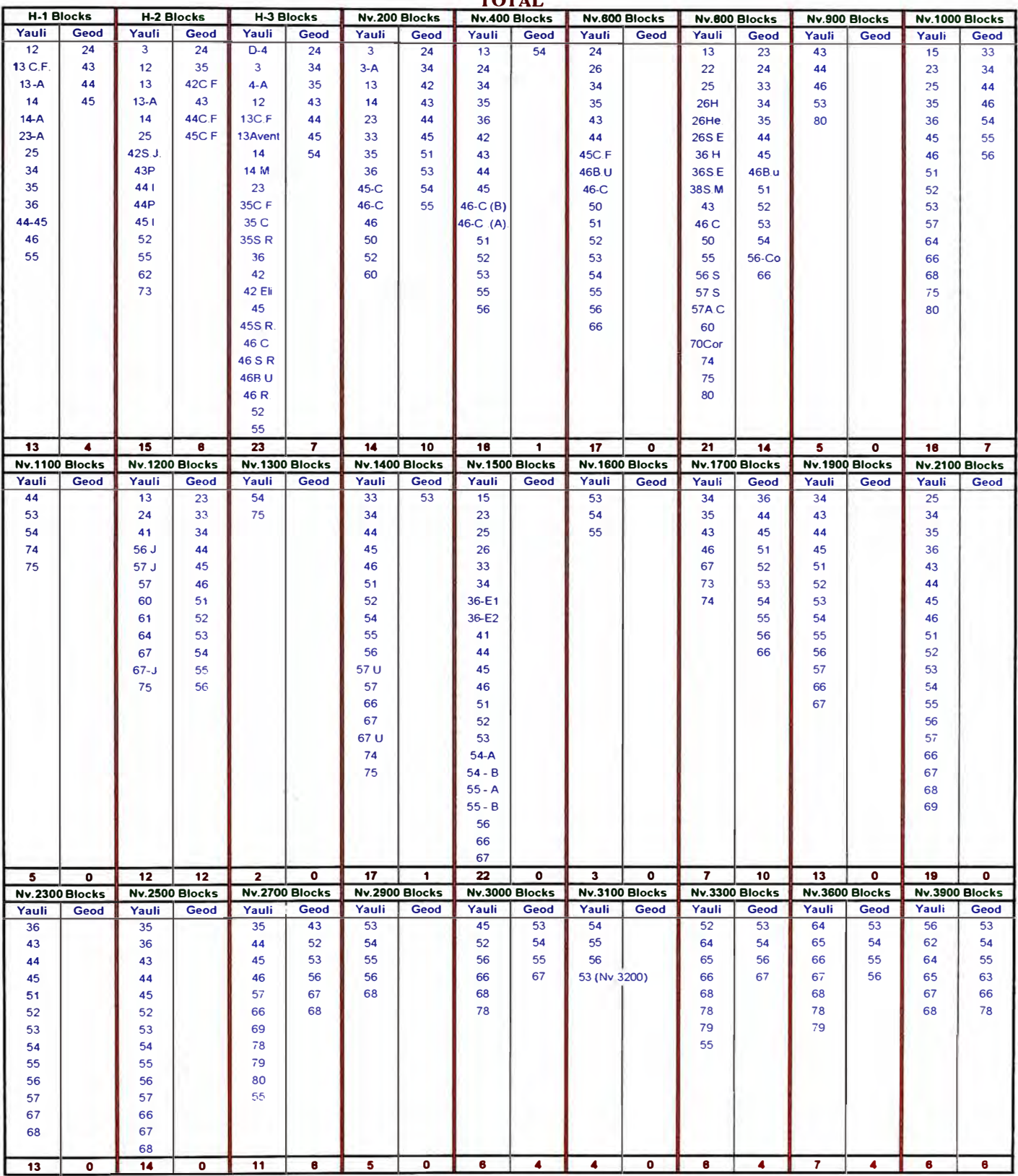

#### **CONTROL DE PLANOS DIGITALIZADOS (PLANOS ENSAYES) TOTAL**

TOTAL DE BLOCKS A DIGITALIZAR<br>TOTAL TOTAL Vaulivacu Geodigital  $314$  $\overline{96}$ 

410

**TOTAL :<br>(Yauli\_Geod)** 

Cuadro 01

#### **CONTROL DE CANALES DE MUESTREO**

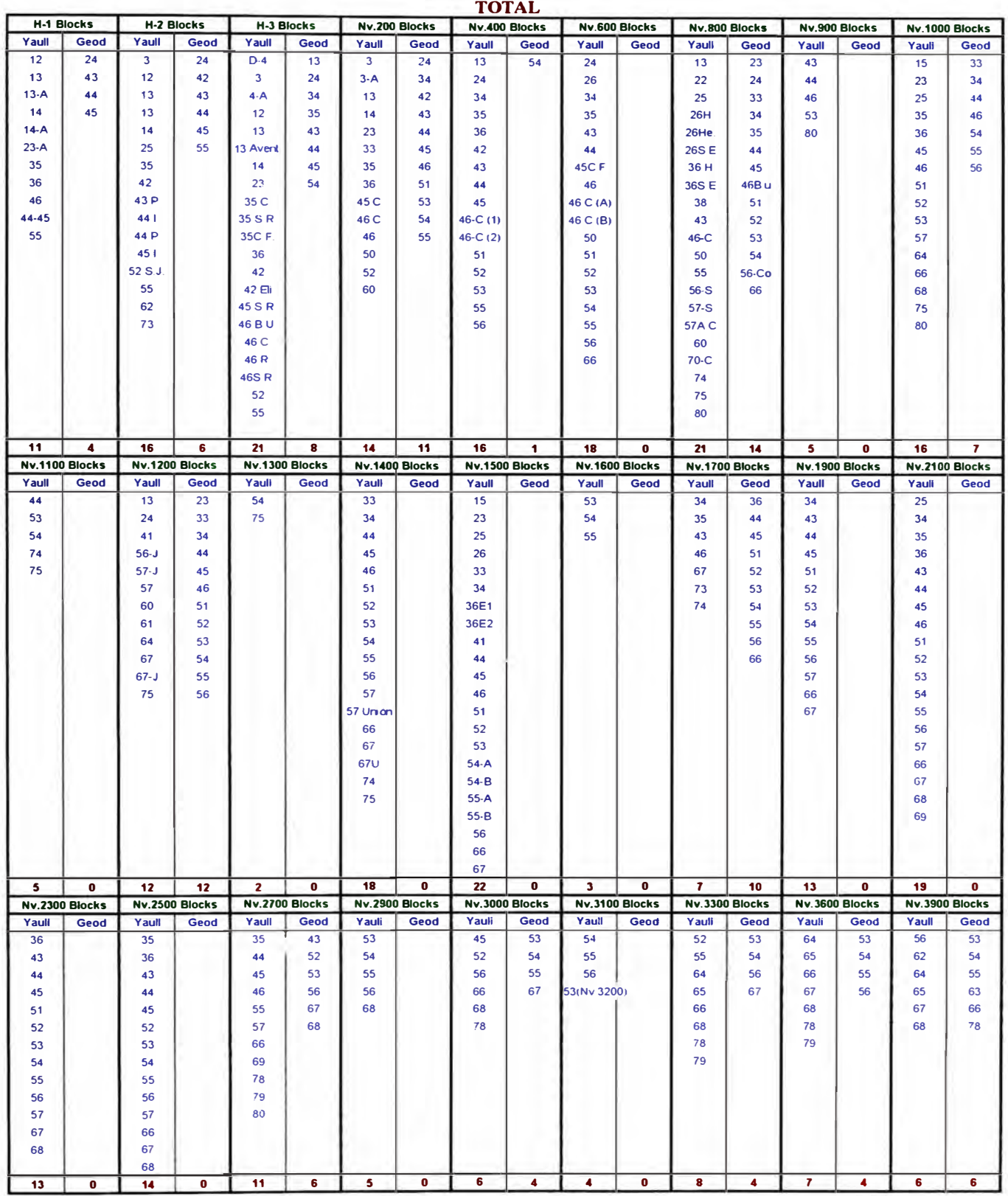

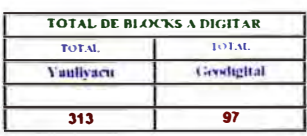

**TOTAL: 410 (Y \_\_ Geod)** 

Cuadro 02

## **INVENTARIO DE SONDAJES**

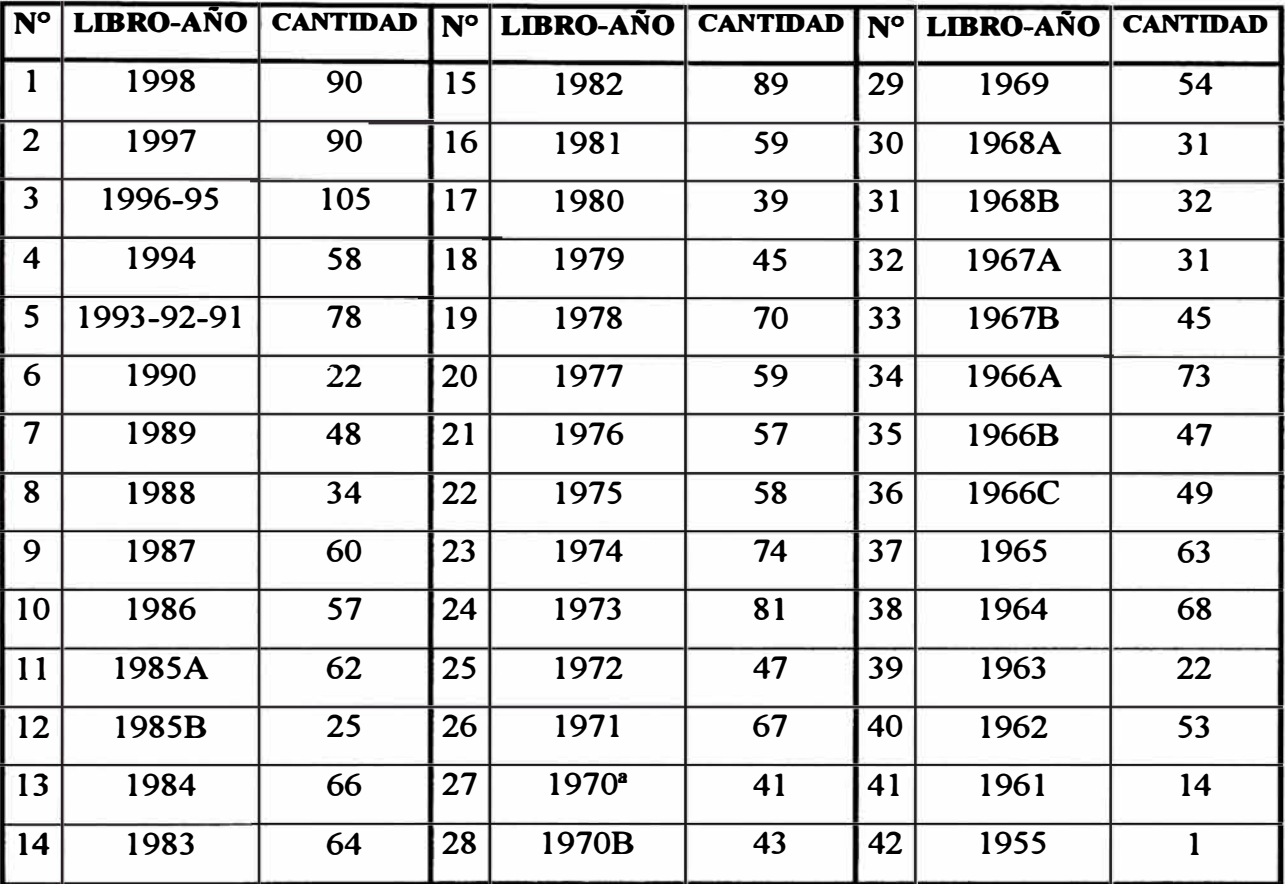

**Total de Sondajes : 2457** 

 $\tau_{\rm el}$ 

**Cuadro 03** 

#### **IV.- ANTECEDENTES Y SIGNIFICANCIA DEL PROBLEMA**

**En el año de 1998 la Empresa decide dar mejor tratamiento a la información almacenada tanto en las computadoras como archivos históricos teniendo como finalidad obtener resultados de la información y poder visualizar en forma espacial o en 3 dimensiones el yacimiento; el cual permitiría realizar con mayor exactitud cualquier proyecto, mejor visualización de la conformación del yacimiento así como de las labores de explotación y desarrollo.** 

**Es así que se decide la adquisición del software Datamine de una variedad de softwares existentes en el mercado. El Datamine tiene la particularidad de ser un software de aplicación minera que permite realizar trabajos de procesamiento de datos y dibujos en 3 dimensiones, como por ejemplo el cálculo de las reservas geológicas, diseño de rampas, actualizaciones topográficas, etc.** 

**El Software Datamine es de origen ingles creado por profesionales en la rama de sistemas, geología y minería principalmente, la estructura inicial fue mediante lenguajes de**  programación tales como el Fortrán y el lenguaje C, esta estructura ha ido mejorando con **versiones actualizadas que permiten una mejor interacción con el usuario debido al uso de 0ventanas (compatible con Windows 98, Windows NT y Workstation). El hadware requerido es de una microcomputadora cuya configuración es estandar del mercado; también puede ser instalado en una Lap Top. La finalidad es de obtener un software que permita cubrir gran parte de las necesidades de la industria minera. La sede principal se encuentra en Inglaterra y tiene sedes en gran parte del mundo así como en latinoamérica cuyos países representantes son Brasil y Chile lugares donde el Datamine está bastante**  difundido y cuya principal función es la de brindar soporte a las empresas a nivel de **sudamérica que hayan adquirido este producto. Perú cuenta con un representante que brinda el soporte necesario y a la vez difunde este producto que tiene aproximadamente 2 años de haber ingresado a este mercado o sea es relativamente nuevo. Una de las Empresas pioneras del Perú en el uso del Datamine es la mina Iscaycruz que pertenece al mismo grupo empresarial suizo GLENCORE a la cual pertenecen también las minas Yauliyacu y Perubar. Iscaycruz, ha venido desarrollando durante 3 años la aplicación de Datamine obteniendo buenos resultados en lo que es modelamiento geológico, evaluación de reservas, aplicación de la mecánica de rocas principalmente; además como apoyo a las áreas de topografia, planeamiento en la explotación de tajeos, diseño de galerías, rampas, chimenéas, etc. Estos últimos en proceso de aplicación permanente por cada área.** 

### **V.- METODOLOGIA**

**Este trabajo se realizará siguiendo una metodología para cada proceso tal como se presenta en el Esguema 1.** 

#### **l. Digitalización de Planos**

**La Digitalización de planos se realiza en una mesa electrónica especial llamada mesa digitalizadora que se encuentra conectada a la computadora y que funciona o es compatible con el software Autocad, quien recibirá la información y así se podrá disponer en cualquier momento del plano para adicionar información, realizar alguna modificación, imprimir a cualquier escala, etc.**

**La forma de obtener la información es mediante una calibración específica propia del AutoCad que permitirá reajustar los errores propios de un plano realizado manualmente tales como ubicación de coordenadas, secciones, puntos topográficos, topografia, etc. El procedimiento para realizar esta calibración es como a continuación mencionamos:**

- **• Ubicación del plano a digitalizar en la mesa digitalizadora.**
- **• Se inicia la calibración con el comando TABLET. Seguidamente pide un punto de calibración del plano que se encuentra en la mesa digitalizadora el cual se ubica con el mouse digitalizador (un click derecho) en la intersección de las coordenadas Norte y Este, luego pide en pantalla la identificación del punto que en este caso será el ingreso de las coordenadas ingresadas en forma manual. Esta operación se realiza tantas veces tal que los puntos de calibración rodeen totalmente la información o** dibujo a digitalizar.
- **• Finalizado el ingreso de puntos de calibración se escoge el tipo de ajuste que se dará al plano; en este caso será el de PROJECTIVE, siendo el que mejor ajuste presenta para estos tipos de planos.**
- **• Finalizada esta operación el plano estará listo para ser digitalizado.**

**El producto final será un plano calibrado en coordenadas bastante cercanas a la realidad y de mayor confiabilidad.** 

#### **2. Ingreso de Puntos Topográficos en AutoCad**

**Los puntos topográficos se encuentran en los planos realizados manualmente y también en las tarjetas topográficas. Se optó por obtener la información de las tarjetas por ser la fuente primaria de la información y por tener también la información de los puntos en coordenadas siendo estas las más exactas. Se dispone de una gran parte de base de data de** 

#### **ESQUEMA DE TRABAJO PARA LA OBTENCION DE PLANOS GEOLOGICOS/TOPOGRAFICOS POR NIVELES EQUIPO DATAMINE**

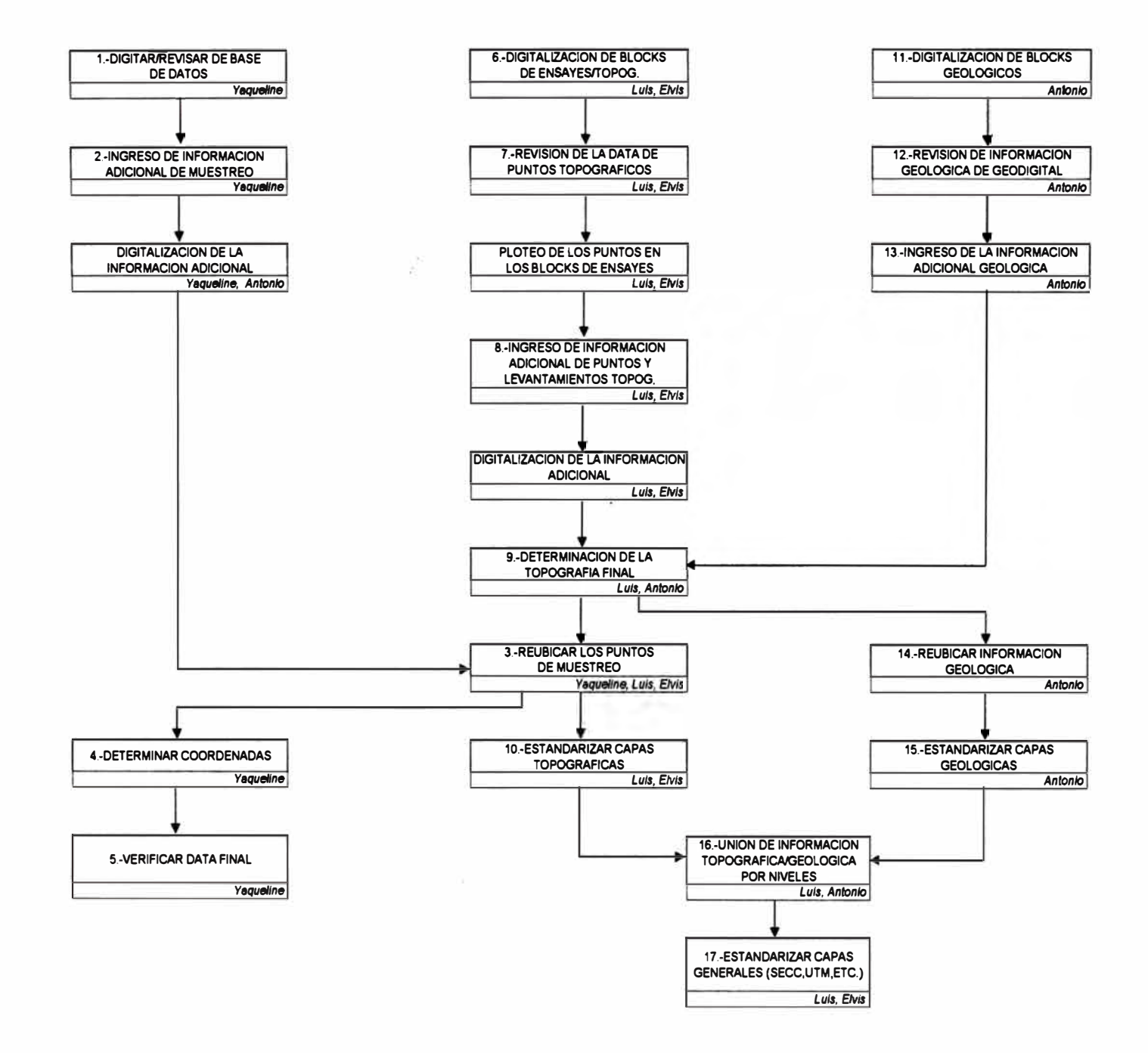

**puntos topográficos en la computadora en el programa Access que fue ingresado por personas externas a la empresa pero que tienen que ser revisadas como medida de seguridad.** 

**La revisión conlleva a realizar el siguiente procedimiento:** 

- **• Obtener los puntos que pertenezcan a un block específico ( en la base de data identifica al block), previamente la información debe encontrarse en Excel (si estuvo en Access se exporta la información a Excel).**
- **• Realizar la transformación a lenguaje ASCII (CSV delimitados por comas).**
- **• Se realiza la transformación a DXF. Para esta última transformación se utiliza un software de topografia denominada TOS el cual nos permitirá obtener un formato que pueda ser leído por el AutoCad representándose así gráficamente los puntos.**

**Esto nos permitirá detectar cualquier información extraña o mal ingresada el cual será identificada y corregida en confrontación con las tarjetas originales.** 

**La información corregida y depurada será ahnacenada en un nuevo archivo que se le denominará P{identificador del nivel}B{nombre del block}** 

**Ejemplo:** 

**PH1B45 : Puntos del nivel Hl block 45** 

## **3. Ingreso de Información Topográfica Subterránea**

**Uno de los productos de la digitalización es precisamente la obtención de la topografia subterránea de los niveles de la mina. Este proceso consiste en obtener los contornos de las galerías (paredes de las galerías visto en planta) con el siguiente procedimiento:**

- **• Configurar las propiedades del comando Polyline o Sketch del AutoCad según sea la elección prefiriendo la primera opción debido a que ocupa menos memona y es recomendable cuando el plano esta recargado de líneas.**
- **• Las propiedades de la Polyline : Línea = Continuous y de Color = white**
- **• La propiedades del Sketch : Skpoly = 1 ; Record Increment = 1.0000, con las misma características de color y tipo de línea mencionado para la polyline.**
- **• Ejecutar el comando Polyline o Sketch y comenzar a digitalizar.**

**Este proceso es realizado después de haber ejecutado la metodología de calibración explicada líneas arriba.** 

**El trabajo se realiza por blocks en cada nivel ya que así está organizado los planos o ha sido dibujada la información, tal como se vió en la figura 02 del plano de blocks de la** 

**mina. Esta información topográfica por blocks ha sido elegida de acuerdo a las zonas que serán trabajadas o son de prioridad para este año; es así que se ha determinado trabajar los**  niveles de la zona alta esto es: nivel 4210 al nivel 5000 tal como se muestra en el cuadro **siguiente:** 

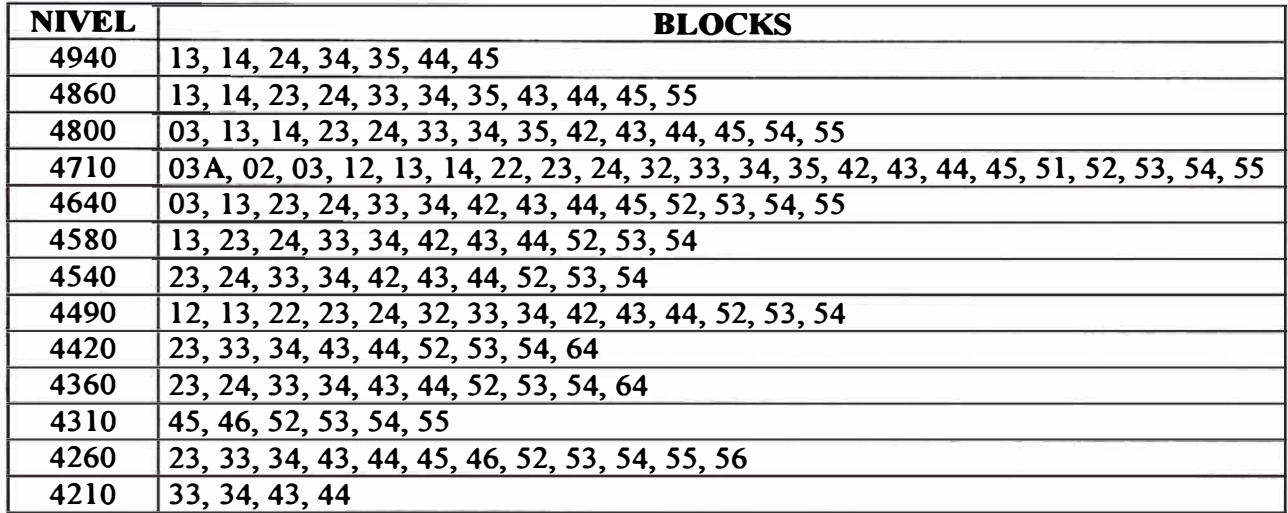

#### **BLOCKS POR NIVELES DE LAS ZONAS PRIORITARIAS**

**Para cada nivel el número de blocks varia tal como se mencionó según la zona que será trabajada este año. Mayor detalle de los blocks escogidos por niveles se puede ver el Anexo l.** 

#### **4. Obtener la Información Topográfica Final**

**La información topográfica de puntos depurada y corregida y la topografia subterránea digitalizada es superpuesta en un sólo dibujo del AutoCad mediante el uso de Layers o Capas (herramienta del AutoCad).**

**Layer**

**B2-Labores : Representación gráfica de la topografía subterránea.**

**B3-Puntos : Representación gráfica de los puntos topográficos**

**Esto permitirá constatar si la digitalización ha sido efectuada correctamente, o si hay algunos errores de origen, el cuál tendrá que ser consultado al departamento de topografia para su visto bueno (VoBo), respectivo. El producto final de este proceso es la obtención de una topografia lo más cercano a lo real y que podrá ser usado con confiabilidad para los trabajos sucesivos de ingreso de la geología y los puntos de muestreo.**

**(Ver Fig 03).**

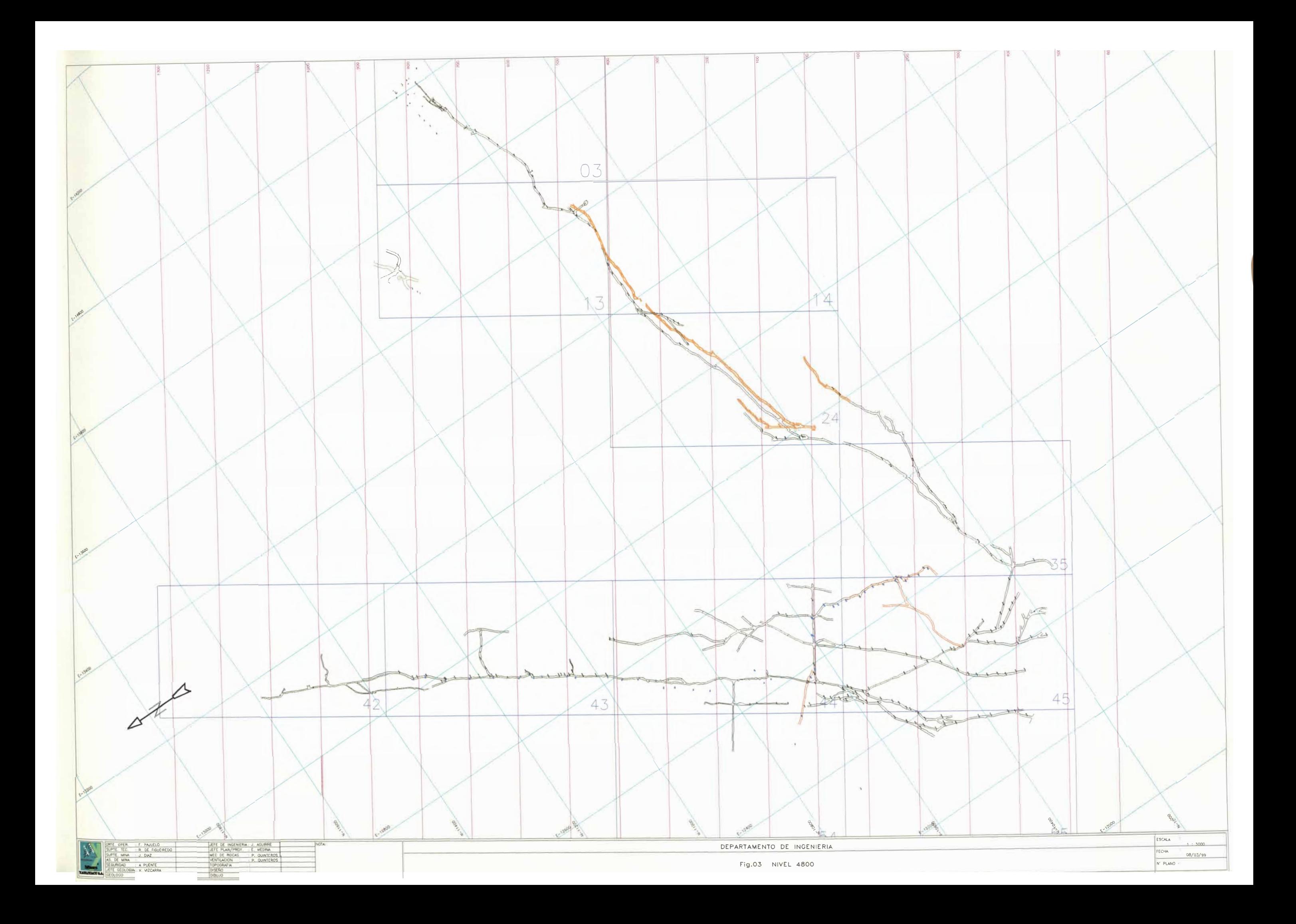

#### **5. Ingreso de Información Geológica**

**La metodología de digitalización que fue empleada para la obtención de la topografia subterránea será lo mismo para obtener la información geológica (ver Fig.04). La información geológica se encuentra de 2 formas: una parte se encuentra ya digitalizada (50% aprox.) por personas externas a la empresa; la otra parte está en proceso de digitalización o por digitalizar al igual que la información ya digitalizada se está trasladando o copiando a la topografia final mencionada lineas arriba. Luego se tendrá que unir tal como explicaremos más adelante. La información geológica ingresada son principalmente contornos mineralógicos, fallas, diaclasas, brechas, descripciones geológicas, etc., cuya organización en AutoCad será como sigue:** 

- **C 1-Litología : Representación de las unidades litológicas y tipos de roca.**
- **C2-V etas : V etas**
- **C3-Fallas : Fallas**
- **C4-Símbolos : Símbolos geológicos de acuerdo a los estandares**
- **C6-Perfodiam : Perforación diamantina**
- **C7-Notasgeol : Notas geológicas**

#### **6. Ingreso de Muestras por Canales**

**Las muestras por canales serán ingresadas de 2 formas; la primera es a través de un identificador o código que será hecho en el plano topográfico (Autocad) según la ubicación en que haya sido tomado la muestra (ver Fig.05). La segunda es el ingreso de los valores del contenido metálico de la muestra, esto es, las leyes de zinc (Zn), plomo(Pb), cobre(Cu) y plata (Ag), además de la longitud del ancho de muestreo. El formato de llenado de la base de data para los muestreos por canales es según un orden definido tal como se muestra en el Cuadro 04.**

**El layer identificador del código de muestreo por canales en Autocad es**

**C4-Canales : Layer o capa donde se encuentran los códigos de muestreo por canales como una identidad o bloque del Autocad.**

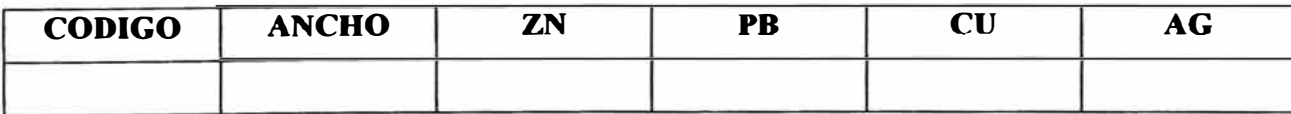

#### **Cuadro 04**

**CODlGO ANCHO : Código de la muestra. : Longitud del ancho de muestreo (m)** 

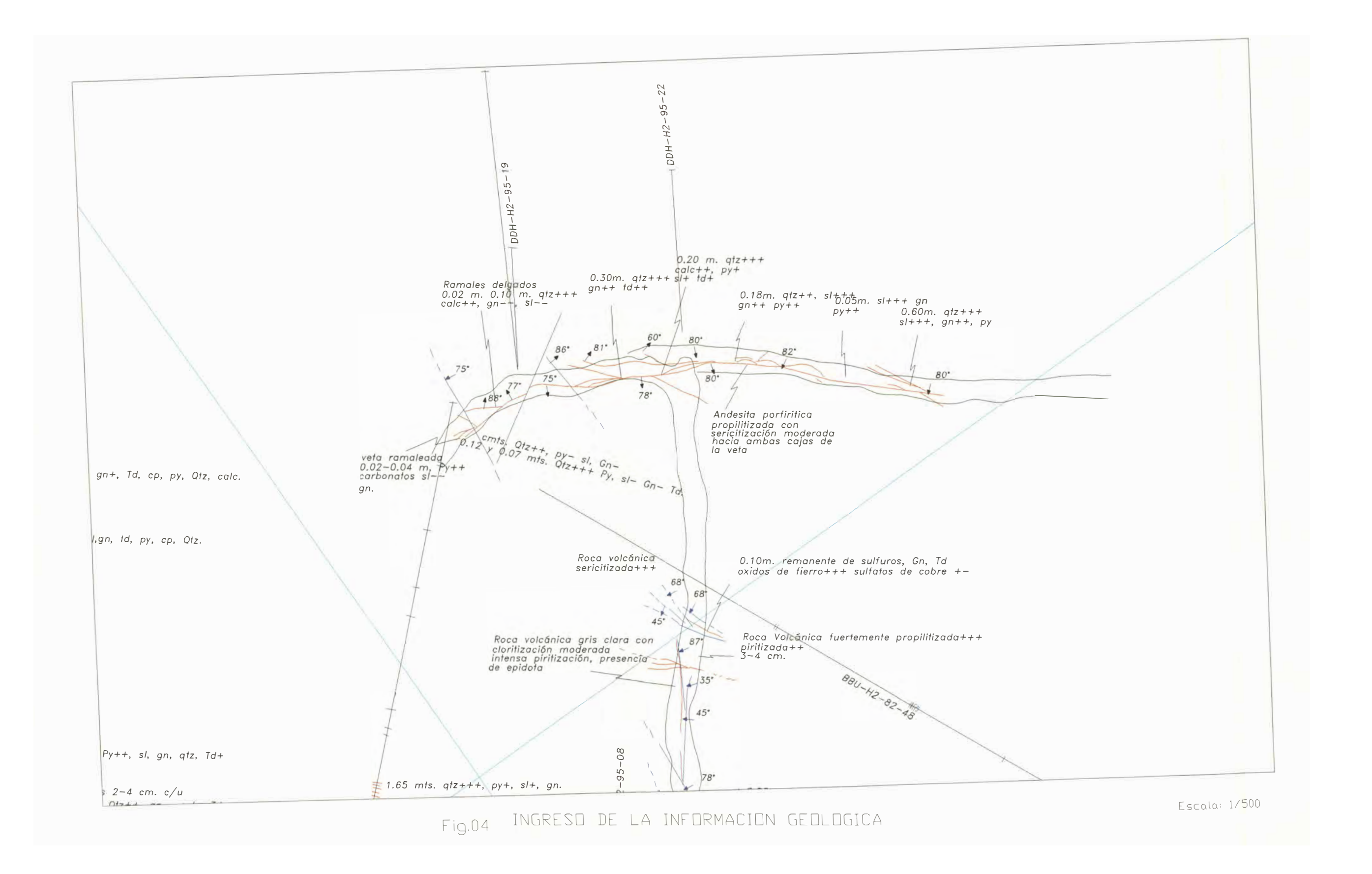

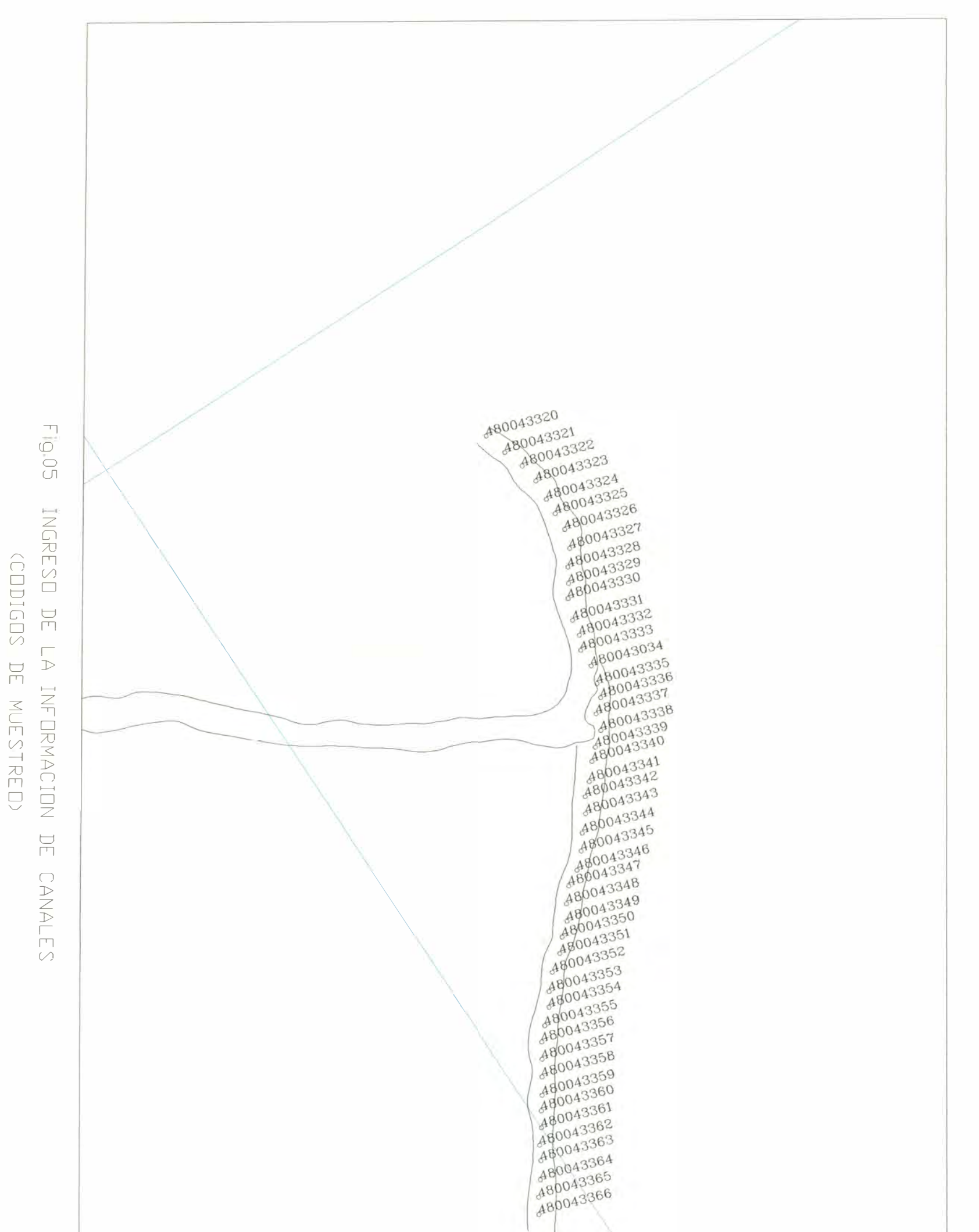

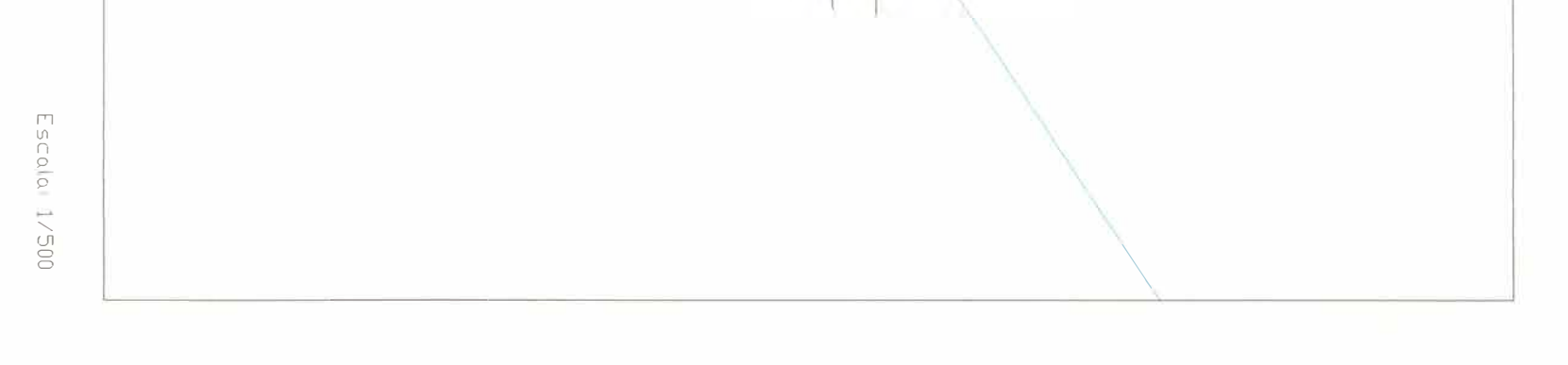

- **ZN : Ley del zinc en porcentaje (%)**
- **PB : Ley del plomo en porcentaje (%)**
- **CU : Ley del cobre en porcentaje (%)**
- **AG : Ley de la plata en onzas por tonelada métrica (oz/t)**

## **7. Obtener Información Unica Topográfico/Geológico**

**Este procedimiento es relativamente sencillo debido a que la información geológica que se tiene según la metodología señalada anteriormente, es copiada al plano donde se encuentra la topografia final teniendo así un solo archivo de geología y topografia. Los layers o capas son diferenciados para una mejor organización tal como se muestra en el cuadro siguiente:**

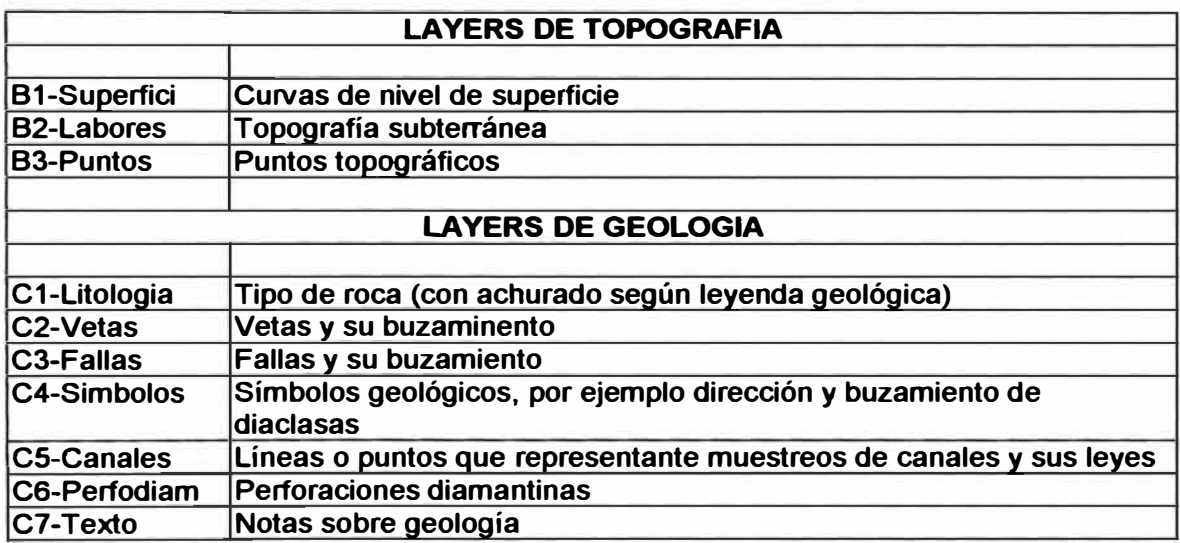

## **8. Transformar Coordenadas Locales a UTM**

**La transformación matemática y geométrica ha sido hecha por una empresa externa el cual permite tener la información local (coordenadas locales o coordenadas casapalca) en coordenadas UTM (coordenadas universales) y viceversa. Esta transformación ha sido representada gráficamente en el Autocad pudiéndose observar una superposición de cada sistema de coordenadas (ver Fig 06).**

**El Autocad permite intercambiar los 2 sistemas de coordenadas según la necesidad del usuario mediante un proceso simple de cambio de coordenadas propia del software. Este proceso de intercambiar coordenadas en una misma pantalla, es de gran utilidad a la ves que ahorra tiempo al evitar hacer la transformación por los métodos tradicionales. El método para poder tener configurado al Autocad para realizar esta operación es como sigue:**

PLANO 05

- **• Tener el plano en coordenadas UTM coincidiendo con las coordenadas absolutas del Autocad.**
- **• Mediante el comando UCS y la opción 3Points permitirá cambiar la orientación y el punto de origen de las coordenadas; para ejecutar esta operación se elige la malla de las coordenadas locales.**
- **• Para poder ubicar el origen (0,0,0) real de las coordenadas locales se realiza el siguiente proceso: UCS y la opción Origin y se pondrá las coordenadas negativas del punto relativo que se menciona en el párrafo anterior.**
- **• Finalmente se tendrá en forma relativa las coordenadas locales en pantalla que tendrá que grabarse para que pueda ser usado cuando se requiera. El procedimiento para grabar es: UCS y la opción Save luego pedirá ingresar el nombre para poder identificar al sistema de coordenadas creado.**
- **• El resultado final será la obtención de 2 sistemas de coordenadas interactivos que podrá ser activado según el requerimiento del usuario. El procedimiento para ejecutar este cambio es: DDUCS elegir el sistema de coordenadas deseada luego elegir Current y OK.**

#### **9. Obtener las coordenadas del Código de los Canales de Muestreo**

**En los planos de blocks que se encuentran en Autocad se tiene ubicado los códigos de los muestreos por canales. Estos códigos se encuentran como bloques porque permiten obtener mediante un programa en AutoLisp las coordenadas en el que se encuentran ubicadas junto con su identificador que viene a ser el código en sí según el siguiente formato:**

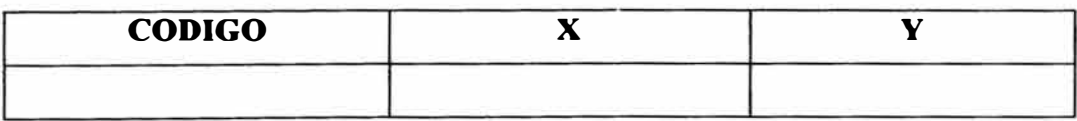

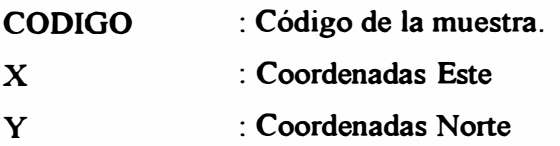

**El procedimiento a seguir para la obtención de coordenadas es como sigue:** 

- **• Tener abierto el layer C5-Canales que identifica los códigos de las muestras por canales.**
- **• Cargar el programa de Autolips con APPLOAD, buscar el ejecutable del programa (en este caso EXTBD). Para poder ejecutar el programa escribir EXTB el cual**

**mostrará opciones de exportación de datos que para nuestro caso será la opción C (archivo ASCII separado por comas), seguidamente pedirá una plantilla que se encuentra ubicado en el mismo directorio denominado VALOR.** 

- **• El programa se ejecutará mostrando la cantidad de datos procesados y transformados** a formato ASCII separado por comas. Este formato puede ser leído por el Excel el **cual podrá adicionarse a la base de data de las leyes de muestreo según el código identificador de cada muestra.**
- **• Finalmente se tiene la base de data completa con las leyes y su ubicación en coordenadas tal como se puede observar en el cuadro siguiente:**

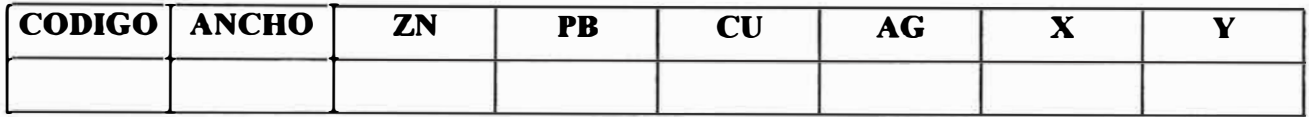

#### **10. Presentación Final por Niveles**

**Una vez ingresada toda la información mencionada anteriormente en un block, este se adiciona o pasa a formar parte de un solo plano por nivel en la posición donde le corresponde. No habrá problemas de ubicación ya que han sido digitalizados por coordenadas.**

**Se verificará la correcta unión de los empalmes de un block a otro mediante la vizualización en conjunto, si se encontrase un mal empalme se tendrá que recurrir a una revisión de la digitalización en los blocks de ensayes y/o topográficos.**

**A este plano se le agregará los layers generales denominadas así porque estarán presentes con mayor frecuen�ia o siempre en el dibujo. La forma como será identificada los layers serán con la letra "A" seguido de un número correlativo y luego la descripción del layer tal como se muestra en el cuadro siguiente:**

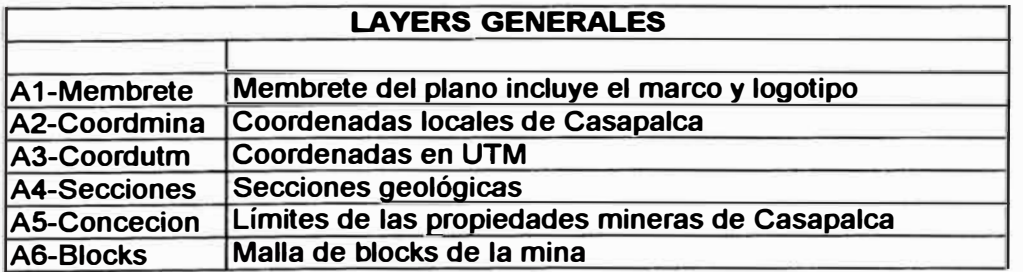

**Por defecto aparecen o existen 2 layers adicionales que normalmente permanecerán o se usarán para realizar dibujos o aplicaciones temporales que luego tendrán que borrarse o ser reubicados al layer indicado.** 

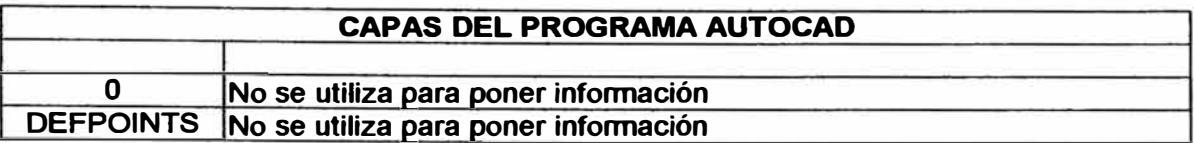

#### **11. Ingreso de la Información de Sondajes - DDH**

**La información de sondajes se encuentra almacenada en libros la mayor parte distribuido por años. Se dispone de 43 libros que abarca desde el año 1998 al año 1963 tal como se muestra en el cuadro** 03 **Inventario de Sondajes (capítulo** 11)

**El ingreso de la información se realizará por años según el formato que se presenta a continuación:**

#### **INVENTARIO DE SONDAJES**

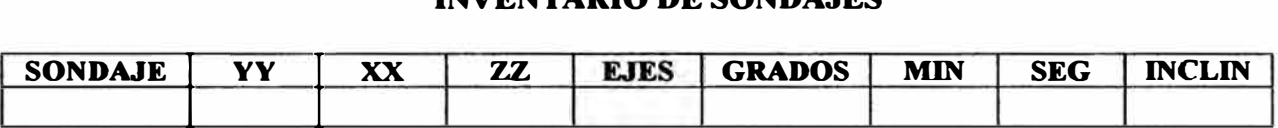

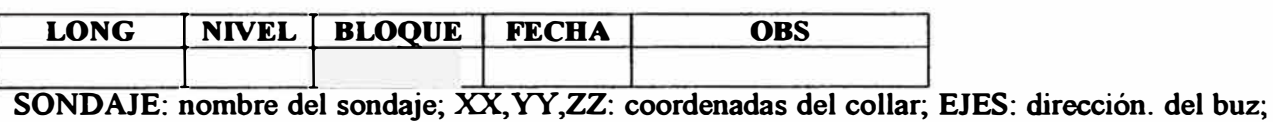

**GRADOS, MIN, SEG: rumbo; INCLIN: buzamiento ; LONG: longitud; NIVEL: nivel; BLOQUE: block por nivel ; FECHA: Fecha del sondaje (término); OBS: Observaciones importantes.** 

- **Selección de sondajes a digitar**
- **Digitación de** *ensayes* **de los sondajes elegidos:**

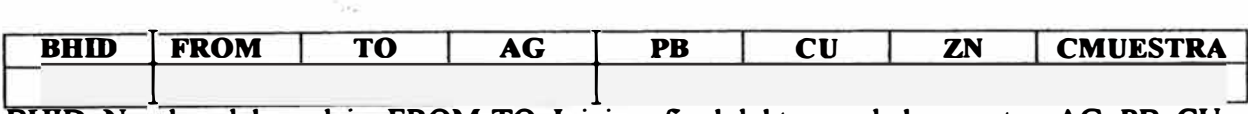

**BIIlD: Nombre del sondaje; PROM-TO: Inicio y final del tramo de la muestra; AG, PB, CU, ZN: Leyes de la muestra; CMUESTRA: Código de la muestra.** 

#### **12. Transferir la Información a Datamine**

#### **INFORMACION TOPOGRAFICA**

**Los planos obtenidos por niveles se encuentran listos para ser exportados al Datamine mediante el siguiente procedimiento:** 

- **• Dejar sólo la parte topográfica como un solo layer en un archivo.**
- **• Verificar que las coordenadas de ubicación se encuentren según el sistema requerido y en el modo WORLD.**
- **• Grabar con un identificador del nivel con un máximo de 8 caracteres y cerrar el archivo.**
- **• Abrir el Datamine ejecutar el comando IMPORT escoger el driver de importación** Driver Category → CAD Data Type → Advanced DXF/DWG (AutoCAD)
- **• Buscar el archivo en Autocad a importar y seleccionarlo.**
- **• Aparece la ventana DIALOG, presionar OK.**
- **• Indicar el tipo de información a importar, para este caso es STRINGS. Desactivar POINTS y TABLES.**
- **• Confirmar el tipo de información de STRINGS. Ingresar el nombre con el que va ha ser identificado en Datamine y luego salir con DONE.**
- **• Finalmente se puede verificar la información con AED y luego poder visualizarlo en Guide.**

**Igualmente se tendrá que hacer el mismo procedimiento para el resto de información como la geología, fallas geológicas, etc.** 

## **BASE DE DATA DE MUESTREO**

**La información de muestreo se exportará a Datamine según el procedimiento que sigue:** 

- **• Convertir el archivo que está en Excel y que contiene la información a lenguaje ASCII (CSV delimitados por comas).**
- **• Abrir el Datamine e importar la información convertida a CSV.**
- **• El driver de importación es TEXT, luego escoger el tipo de información a importar que en este caso es TABLAS.**
- **• Escoger la opción CREA TE para dar el nombre a la tabla, luego aceptar la operación con OK y finalmente terminar con DONE.**
- **• Visualizar la base de data importada con AED y salir con /E para grabar y salir.**

## **BASE DE DATA DE SONDAJES**

**La base de data de sondajes a diferencia de los muestreos, se tiene de toda la mina desde el año 1963. Para poder seleccionar a los sondajes que pertenecen a las zonas prioritarias se realiza un procedimiento con los sondajes por años en el Datamine, luego a la relación de sondajes seleccionados se le agregará las respectivas leyes de muestreo.** 

**El procedimiento para seleccionar a los sondajes que pertenecen a las zonas prioritarias es como sigue:** 

- **• Con los blocks prioritarios realizar un sólido o wariframe (proceso en Datamine) que involucra a los niveles desde el 4940 al nivel 4210 (13 niveles).**
- **• Se selecciona la base de data del año escogido y se importa al Datamine por el procedimiento descrito en la base de data de muestreo.**
- **• En Datamine se aplica el comando SEL TRI cuyos archivos de ingreso son los puntos de los sondajes y el wariframe de las áreas prioritarias y el archivo de salida de puntos. Este procedimiento permite seleccionar los sondajes cuyos puntos de inicio y final o cualesquiera de los 2 que se encuentren dentro del sólido especificado.**
- **• Finalmente se tendrá seleccionado los sondajes que se encuentran o pasen por la zona prioritaria a los que se les añadirá las respectivas leyes de muestreo.**

**Terminado el proceso anterior se tendrá toda la información de sondajes de las zonas prioritarias. Seguidamente se tendrá que ingresar la información a Datamine de la base de data que será reconocida como sondajes en Datamine, el procedimiento es como sigue:** 

- Convertir la base data de sondajes que se encuentra en Excel a lenguaje ASCII (CSV **delimitados por comas).**
- **• Abrir el Datamine e importar como SONDAJES.**
- **• Identificar el archivo creado con CREA TE luego OK y terminar con DONE.**
- **• Visualizar la base de data importada con AED y salir grabando con /E.**
- **• Vizualizar en GUIDE los sondajes creados en 3D.**

**Finalmente se tendrá la información lista para ser trabajado en Datamine.** 

#### **VI.- PLAN DE TRABAJO Y CRONOGRAMA**

**La información que se dispone, como se dijo anteriormente, es bastante variada, antigua y de gran volumen, por lo que se ha tenido que conformar un grupo de personas (05) para poder realizar este trabajo de manera conjunta y designando responsabilidades.** 

**Primeramente se ha tenido que diferenciar el modo de obtener la información, esto es, diferenciar la obtención de los datos históricos de los datos que en la actualidad se están ingresando, para el cual se ha elaborado cuadros de responsabilidades que permitirá distribuir el trabajo de acuerdo a la metodología explicada en el capítulo anterior.** 

**La información que producen las diferentes áreas es recepcionada diariamente y trabajada por el equipo según la distribución de responsabilidades que mencionamos en los siguientes trabajos.** 

#### **l. Topografía Subterránea**

**La topografia es una parte importante del trabajo debido es la base de toda la información que se ingresará, es por eso que se verifica su ubicación con los puntos topográficos garantizando así confiabilidad.**

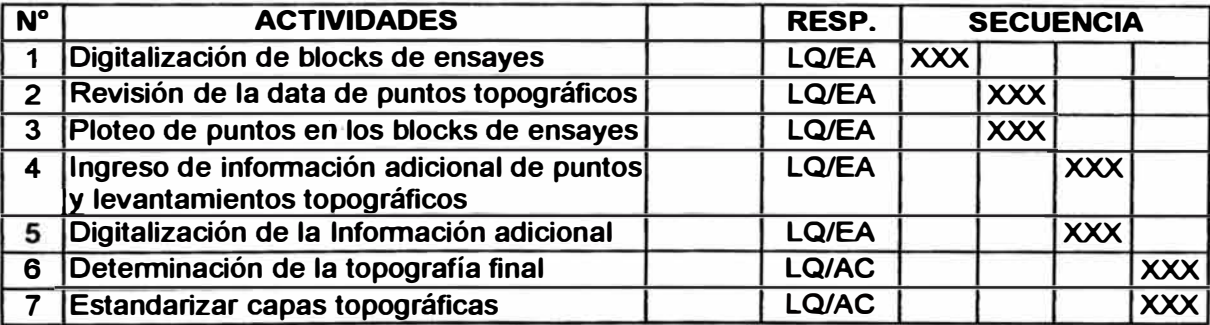

#### **INFORMACION HISTORICA**

·- *RESP.:Responsables; LQ:Lu1s Qumones; AC:Antomo Cruz; EA: Elv1s Anch1ra1co* 

## **INFORMACION ADICIONAL (ACTUAL)**

 $\mathcal{L}^{\mathcal{L}}$ 

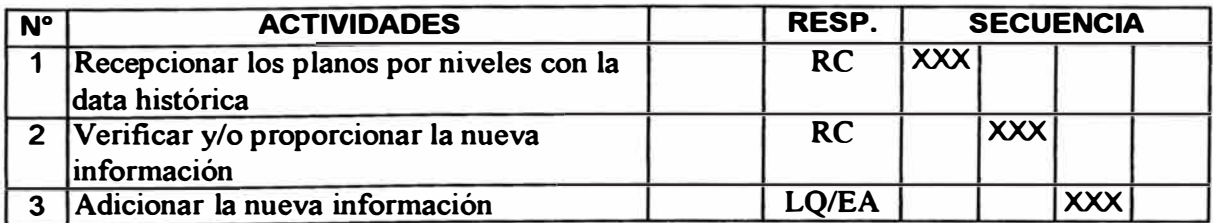

*RESP.:Responsables: RC:Ra11l Cast11lo.LQ.Lu1s Quiñones. EA. E/vis Anch1ra1co* 

#### **2. Base de Data de Muestreo**

#### **INFORMACION HISTORICA**

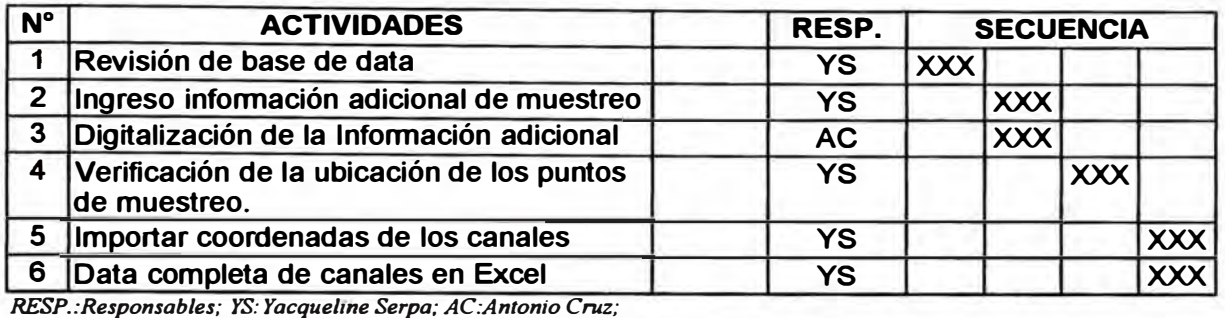

## **INFORMACION ADICIONAL (ACTUAL)**

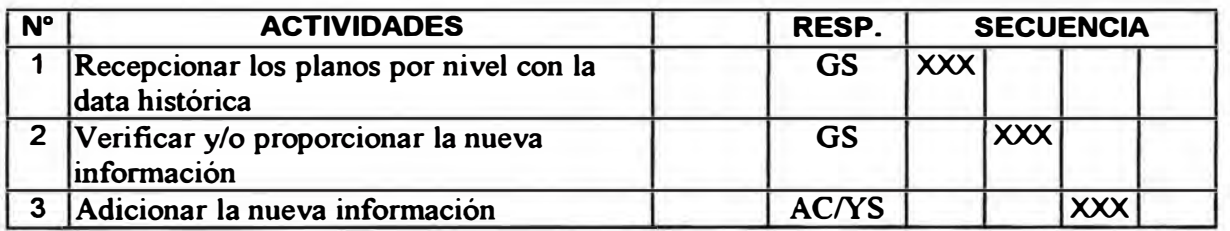

*RESP.:Responsables; GS:Geólogo de Sección ;AC:Antonio Cruz; YS: Yacqueline Serpa* 

#### **3. Información Geológica**

## **INFORMACION HISTORICA**

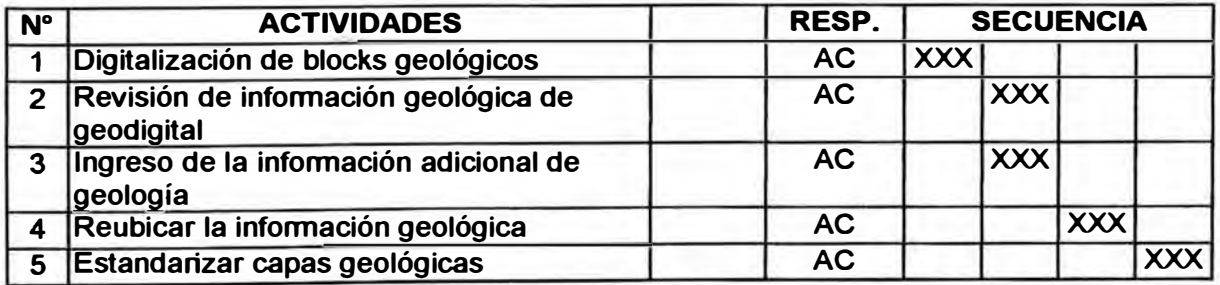

*RESP.:Responsables; AC:Antomo Cruz:* 

#### **INFORMACION ADICIONAL (ACTUAL)**

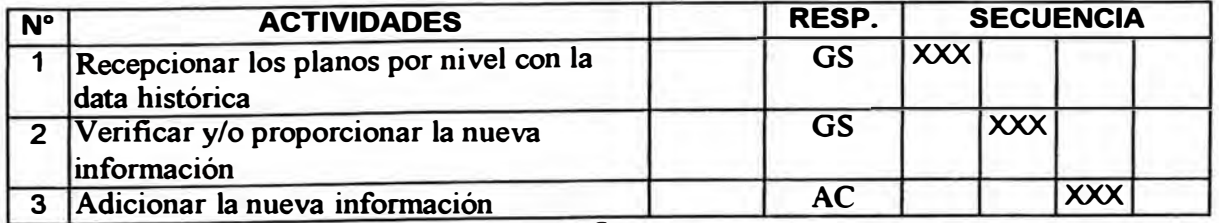

., *RESP.:Responsables; GS:Geologo de Secc10n ;AC:Antomo Cruz,* 

#### **4. Plano Final**

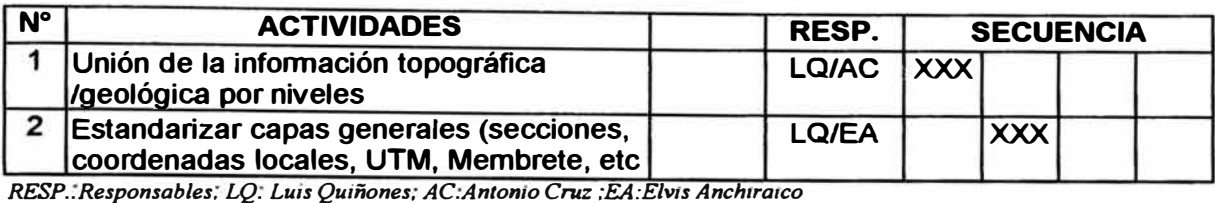

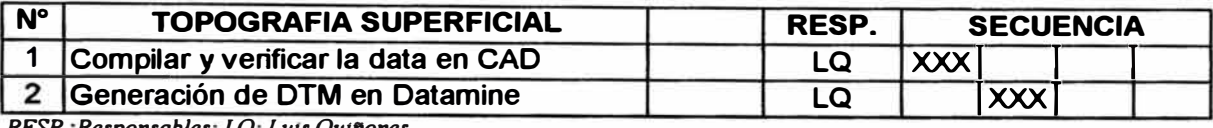

·- *RESP..Responsables, LQ. L,m Qumones* 

#### **5. Sondajes**

#### **INFORMACION HISTORICA**

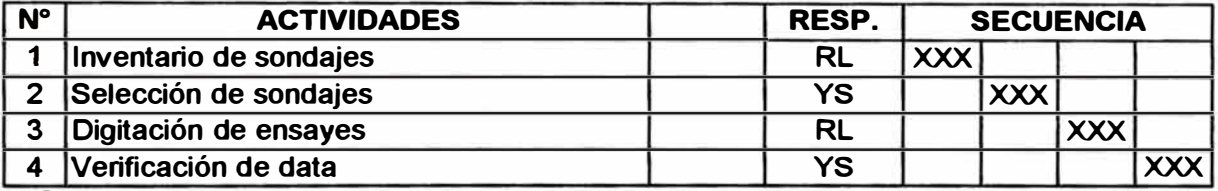

*RESP: Responsables; RL:Roxanna Lettch; YS: Yacquelme Serpa;* 

## **INFORMACION ADICIONAL (ACTUAL)**

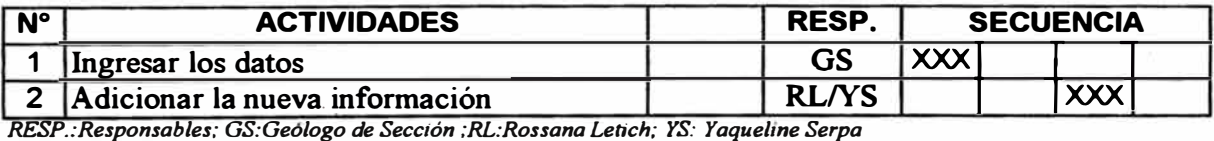

#### **CRONOGRAMA DE EJECUCION**

**Se ha estimado de acuerdo a varias pruebas ejecutadas que el avance diario será de 3 blocks por día. La cantidad de total de blocks según los cuadros presentados es de 124. Los días trabajados es de** *5* **días por semana ó 20 días al mes.** 

**El tiempo que demandará hacer este trabajo de las zonas prioritarias es de 41 días útiles.** 

**El avance es de 15 blocks por semana o 60 mensual. Es decir que el tiempo para terminar el trabajo es de 8 semanas y media aproximadamente tal como se muestra en el siguiente cuadro de control.** 

#### **CONTROL DE AVANCE DE BLOCKS POR NIVELES DE LAS ZONAS PRIORITARIAS**

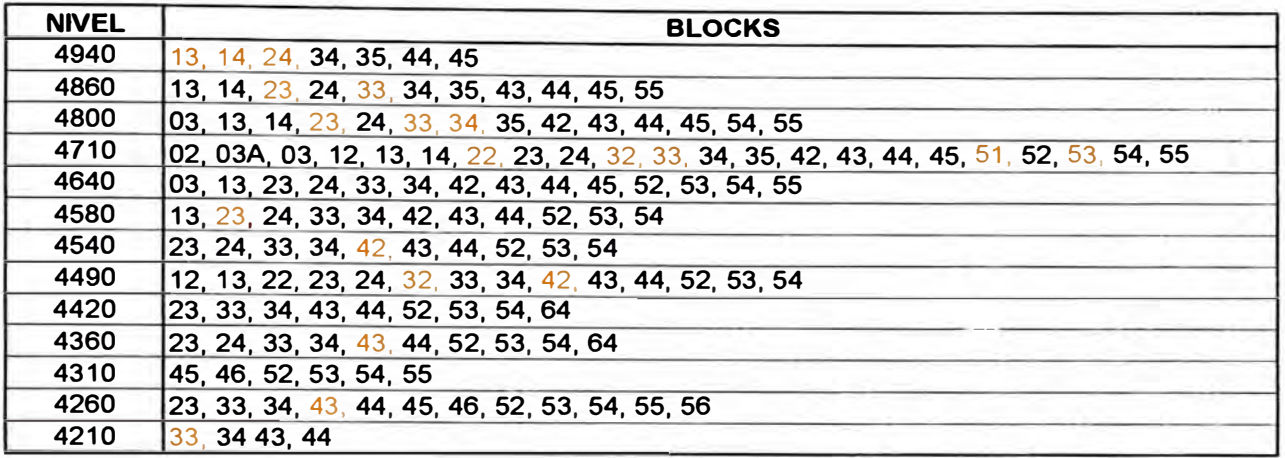

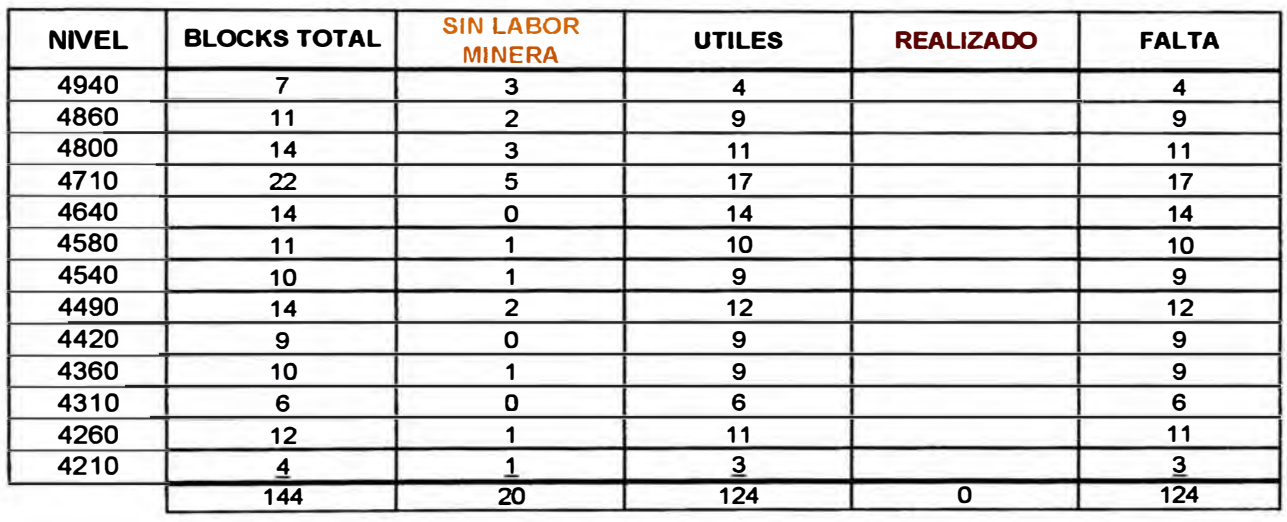

**Tiempo Estimado de Término:** 

**#SEMANAS**  41 **8** 

**#DIAS** 

**Avance Semanal** 

15 blocks

**El avance del ingreso de información de los sondajes es de 1 libro por día, es decir se dispone de 38 libros que tomará 8 semanas aproximadamente para terminar el trabajo , entonces:** 

# **Avance Semanal : 5 libros Tiempo Estimado de Término #DIAS 38 #SEMANAS 8**

**El sistema de control de avance es a través de cuadros de control diario que permitirá tener el reporte cada fin de jornada de trabajo. Estos cuadros están elaborados por niveles con los blocks prioritarios de diferente color y con una aspa ( X ) las actividades ya cumplidas tal como podremos ver en detalle en el Anexo 11** 

### **VII.- RECURSOS NECESARIOS**

**Se debe contar con personal capacitado con conocimientos de software en computación (Word, Excel, Autocad, etc.), con conocimientos básicos de los trabajos en mina. Es así que se cuenta con el siguiente personal con la infraestructura necesaria según la responsabilidad asignada:** 

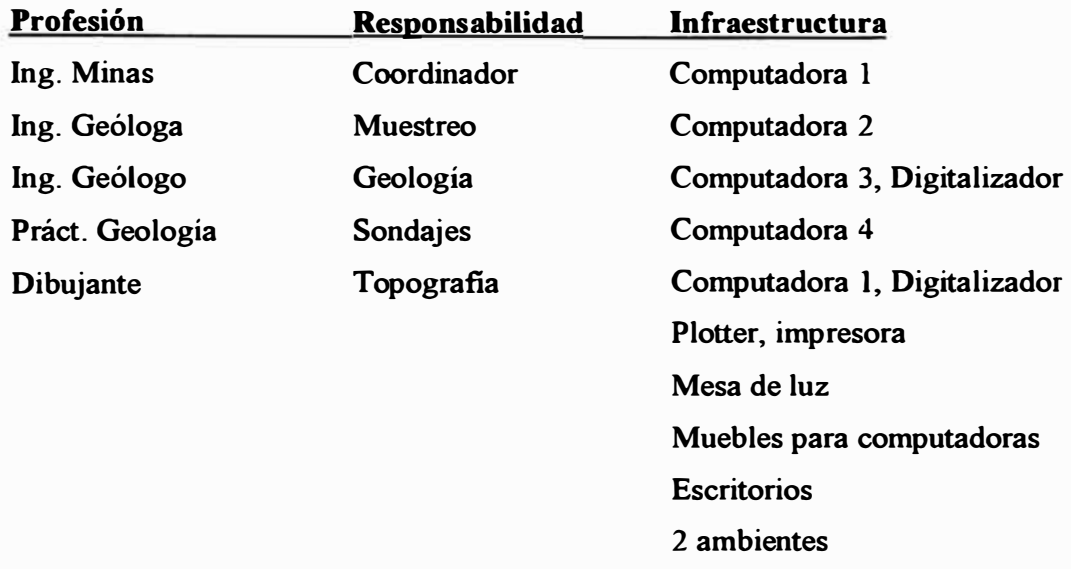

**Las computadoras son pentium de gran capacidad y trabajan bajo el sistema de red de la mina.** 

#### **VIII.- APLICACIONES DEL DATAMINE**

**Las aplicaciones que se pueden realizar con el Datamine son diversas, esto dependerá de los módulos con que se ha adquirido dicho software. Para el trabajo que estamos desarrollando se aplicará los módulos de Geología, Planeamiento y Topografia, el cual se mencionará algunos ejemplos de aplicaciones e impresiones de los resultados.** 

#### **l. Geología**

**Permitirá obtener el modelo geométrico del yacimiento esto es:**

- **• Interpretación de la geometría de las vetas principales**
- **• Modelo geométrico de las fallas principales**
- **• Modelo geométrico general de la litología de la mina**
- **• Geometría de las zona explotadas por vetas**

**Las características mencionadas son diferenciadas espacialmente por colores o según la trama que se le quiera dar tal como lo podremos ver en un ejemplo de demostración en el Anexo 111-1.** 

#### **2. Planeamiento y Proyectos**

**Con el resultado de los cálculos realizados en geología se podrá realizar el bloqueo del mineral para los futuros tajeos y se podrá hacer selección o secuencia de explotación de acuerdo a las necesidades de tonelajes y ley que estime la mina.**

**Se dispone de módulos para poder realizar diseños de labores subterráneas tal como rampas, galerias, chimeneas, tajos abiertos, etc. Todo esto de acuerdo a los datos técnicos proporcionados. Un ejemplo de aplicación se muestra en el Anexo 111-2.**

#### **3. Topografía**

**Los trabajos efectuados por topografia pueden ser representados directamente en Datamine en 3 dimensiones. Estos trabajos se efectúan a través de macros generados en Datarnine el permiten ingresar los detalles de los levantamientos y su ubicación espacial. Un ejemplo de representación de labore subterráneas se muestra en el Anexo 111-3.**

-

### **IX.- CONCLUSIONES Y RECOMENDACIONES**

- **• Se dispone de planos por niveles de las zonas prioritarias en Autocad con toda la información necesaria y ordenada para que pueda ser trabajada por Datamine.**
- **• La modalidad de trabajo del Datamine o su fuente principal para realizar su trabajo es a través de base de data. Si la información proporcionada o trabajada no ha sido bien ejecutada, los resultados que refleje será de poca confianza.**
- **• Datamine trabajará con la información para fines específicos como: datos para el cálculo de reservas, información de la ubicación espacial de las labores para poder realizar proyectos, etc. Otras informaciones como delimitaciones de mina, membretes, signos especiales, etc; no serán tomados para estos trabajos ya que son recursos con fines de presentación del Autocad.**
- **• Una vez culminado el proyecto de implementación del Datamine, se iniciará la aplicación de los tres módulos mencionados con información confiable para ejecutar cualquier trabajo.**
- **• Esta primera fase de implementación se está realizando en las zonas prioritarias, lo cual permitirá posteriormente tener una mejor base para realizar los trabajos de las zonas faltantes.**
- **• Una vez terminado el proceso de implementación las actualizaciones deben realizarse directamente en Datamine, de lo contrario se incurrirá en duplicación de trabajos al hacerlo primero en Autocad y luego pasarlo al Datamine.**
- **• Se necesita de personal calificado para poder operar el Datamine debido a la diversidad de procedimientos que se necesitan cuando hay que realizar trabajos complejos. Asimismo se debe disponer de una buena infraestructura tal como hardware y software complementarios al Datamine, ambientes cómodos y seguros.**
- **• Es necesario disponer de un constante asesoramiento técnico por los especialistas en Datamine de acuerdo a las aplicaciones que la empresa crea conveniente realizar.**
#### **X.- BIBLIOGRAFIA**

- **Curso Básico Datamine Geólogo, Frederick Vanderoost**
- **Curso de Entrenamiento Datamine - Guide Datamine Latin América S.A .**
- **Implementación del Datamine Asesoramientos -**

**Soporte Técnico - Brasil Chile** 

- **lng. André Roy - Canadá**
- **- lng. Elmer Ildefonso Post Grado Geoestadística Francia**
- **- Ing. Adam Wheeler Inglaterra**
- **-Geólogo,F rederick V anderoost Soporte Técnico - Brasil**
- **Metodología de la Investigación Científica Elia Beatriz Pineda - OPS**

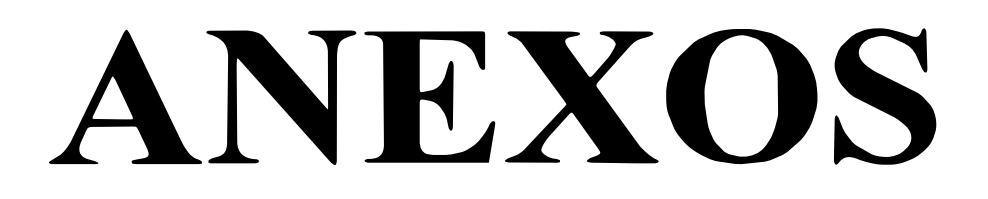

## **ANEXOI**

### **EMPRESA MINERA YAULIYACU S.A. - CASAPALCA MINE** BLOCKS PRIORITARIOS - NIVEL 4940 (Antiguo H0)

Note: the blocks are 460m long by 265m wide.

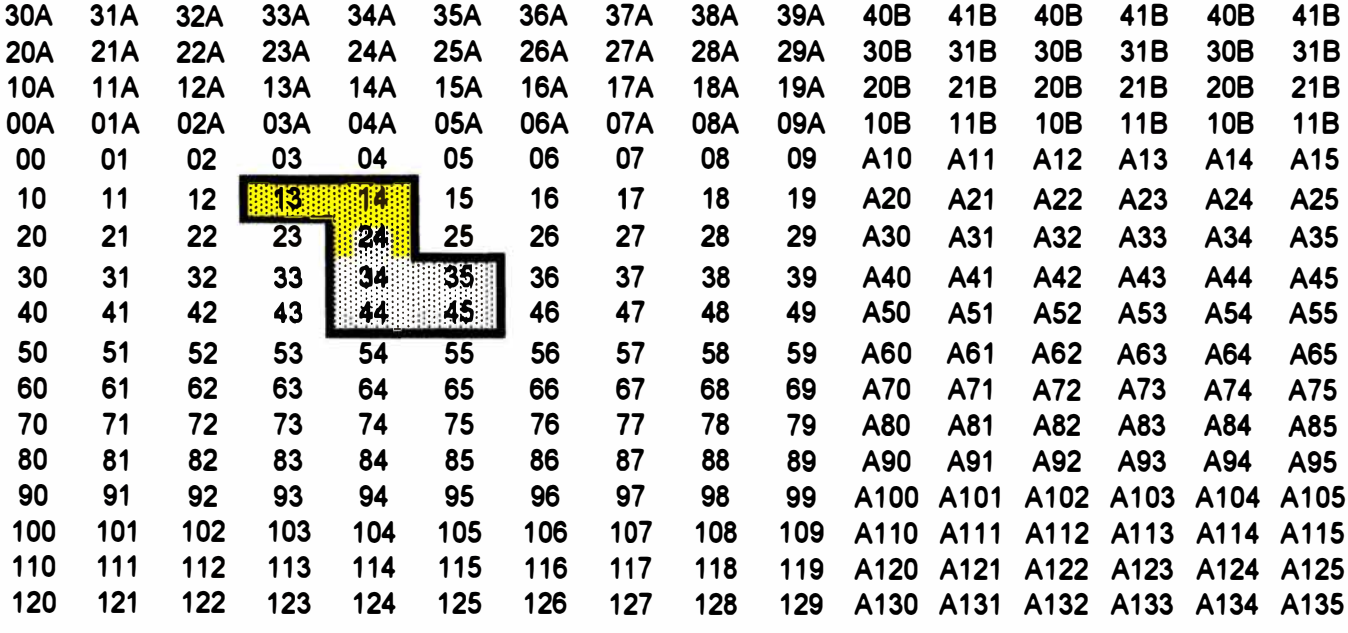

Zona prioritaria

No hay labores mineras

No realizado Realizado

File: Yauliyacu Plans Digitalisation Blocks Sheet: 4940

### **EMPRESA MINERA YAULIYACU S.A. - CASAPALCA MINE** BLOCKS PRIORITARIOS - NIVEL 4860 (Antiguo H1)

Note: the blocks are 460m long by 265m wide.

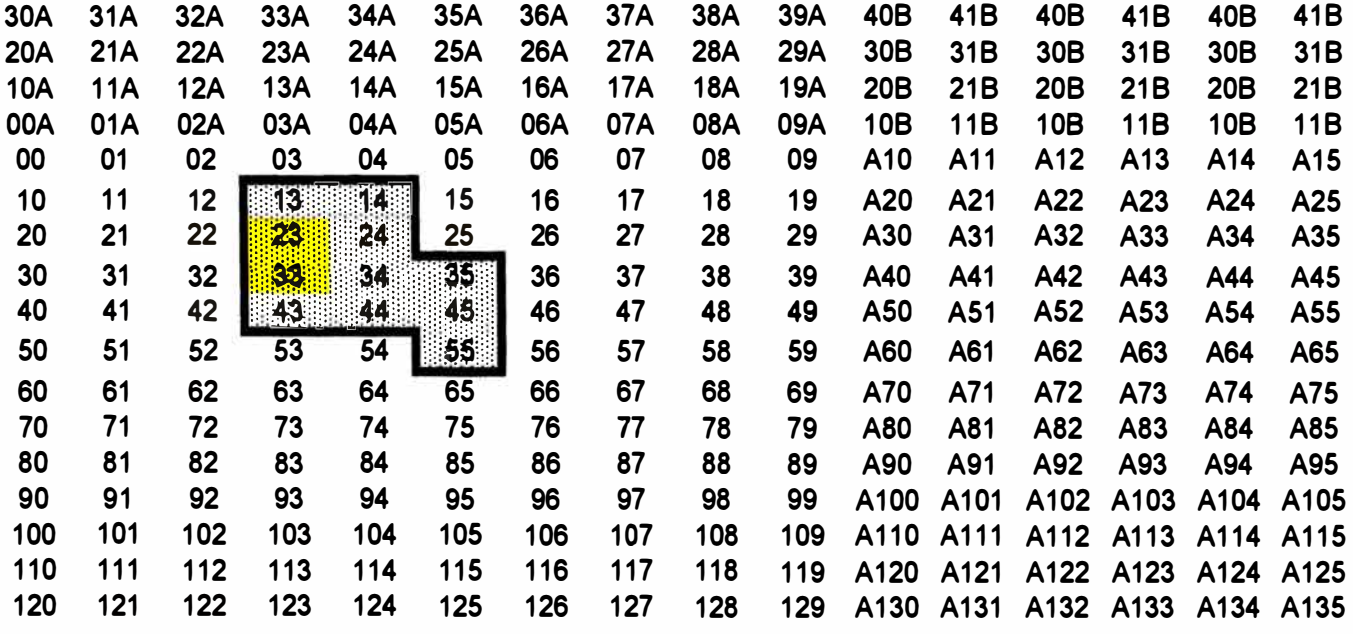

Zona prioritaria

No hay labores mineras

No realizado 99

Realizado

File: Yauliyacu Plans Digitalisation Blocks Sheet: 4860

Printed: 11:29 p.m. 01/04/99

### **EMPRESA MINERA YAULIYACU S.A. - CASAPALCA MINE** BLOCKS PRIORITARIOS - NIVEL 4860 (Antiguo H1)

Note: the blocks are 460m long by 265m wide.

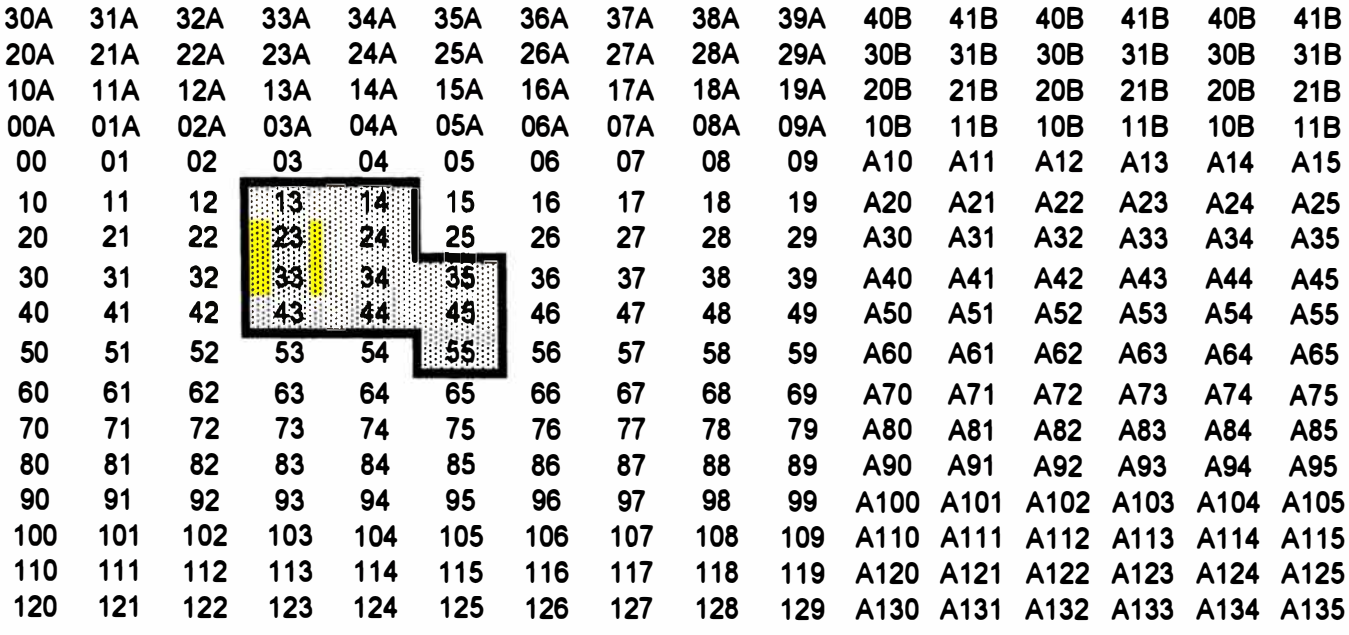

Zona prioritaria

No hay labores mineras

No realizado 期

Realizado

### **EMPRESA MINERA YAULIYACU S.A. - CASAPALCA MINE BLOCKS PRIORITARIOS - NIVEL 4800 (Antiguo H2)**

Note: the blocks are 460m long by 265m wide.

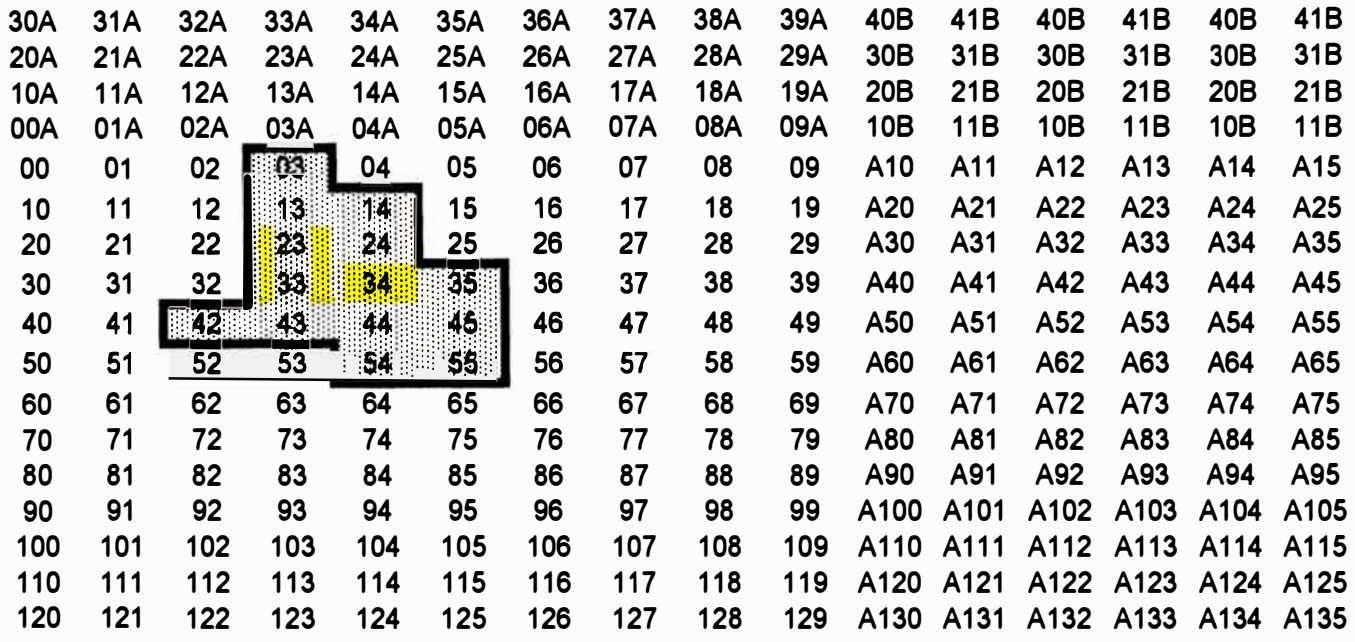

**Zona prioritaria** 

**Fig. 7** No hay labores mineras

No realizado 

Realizado

File: Yauliyacu Plans Digitalisation Blocks Sheet: 4800

#### -- . - - - - . . **MATSAG PERU**

## **EMPRESA MINERA YAULIYACU S.A. - CASAPALCA MINE BLOCKS PRIORITARIOS - NIVEL 4710 (Antiguo H3)**

Note: the blocks are 460m long by 265m wide.

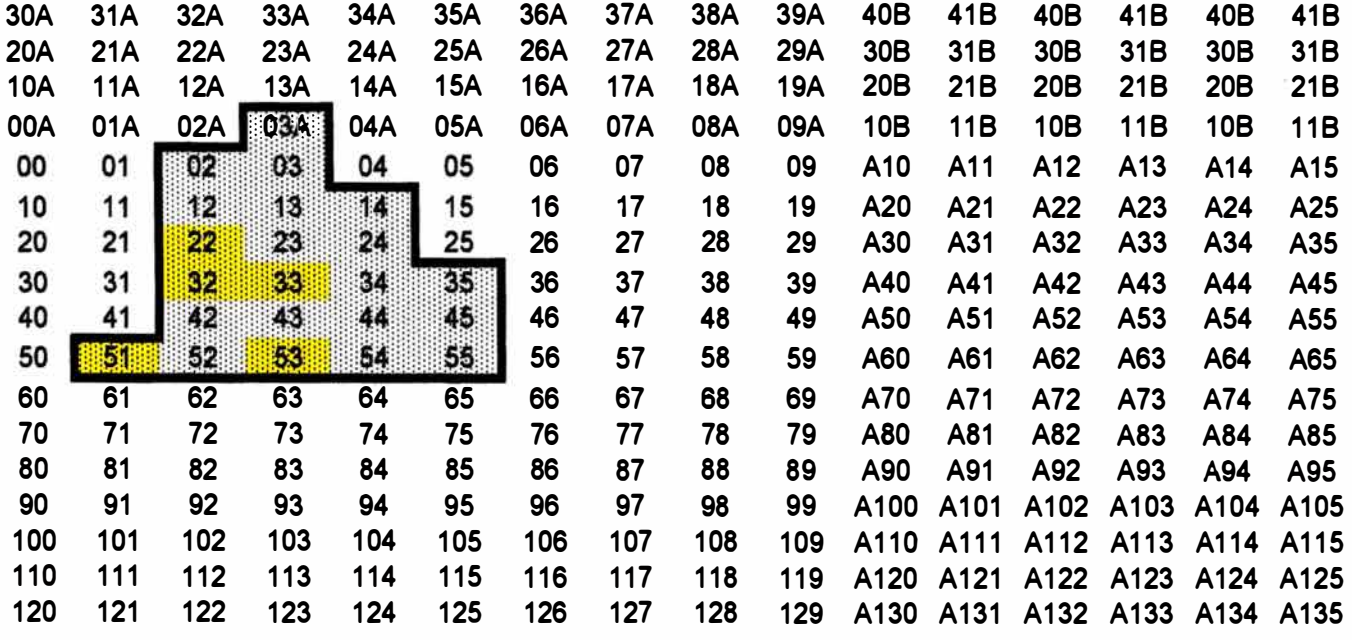

)zona prioritaria

No hay labores mineras  $\overline{\text{unmin}}$ 

期 No realizado Realizado

File: Yauliyacu Plans Digitalisation Blocks Sheet: 4710

## **EMPRESA MINERA YAULIYACU S.A. - CASAPALCA MINE** BLOCKS PRIORITARIOS - NIVEL 4640 (Antiguo 200)

Note: the blocks are 460m long by 265m wide.

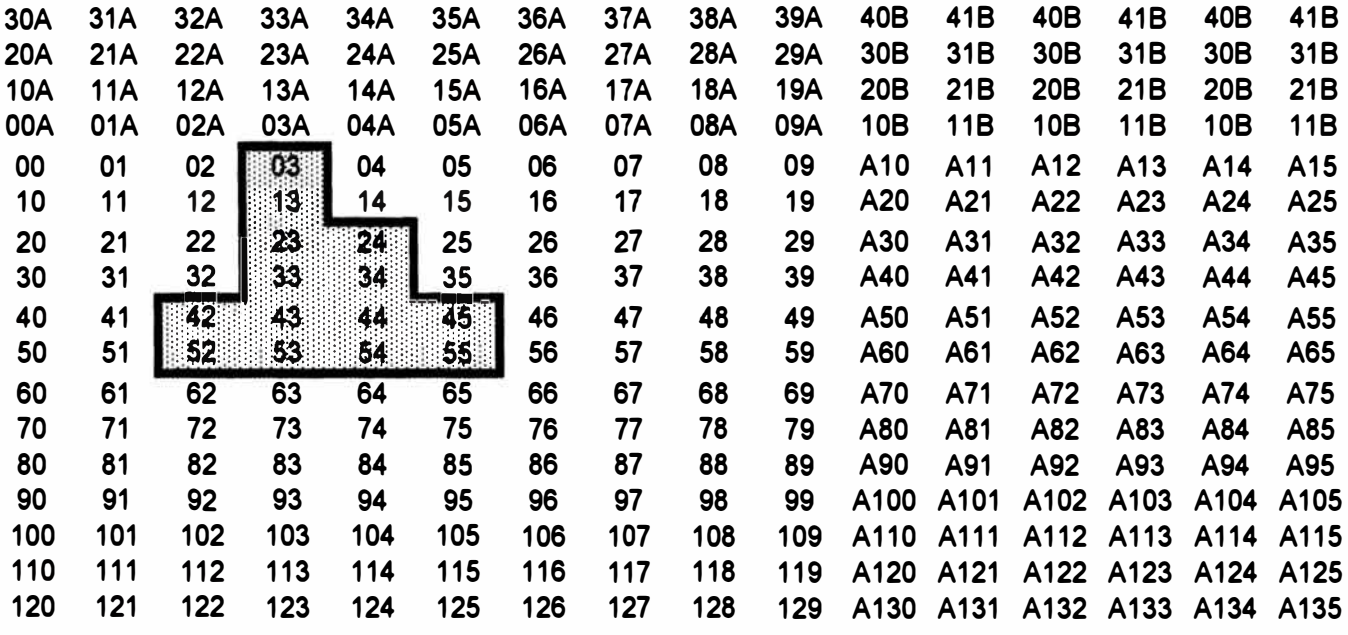

Zona prioritaria

No hay labores mineras

No realizado 期

Realizado

## **EMPRESA MINERA YAULIYACU S.A. - CASAPALCA MINE BLOCKS PRIORITARIOS - NIVEL 4580 (Antiguo 400)**

Note: the blocks are 460m long by 265m wide.

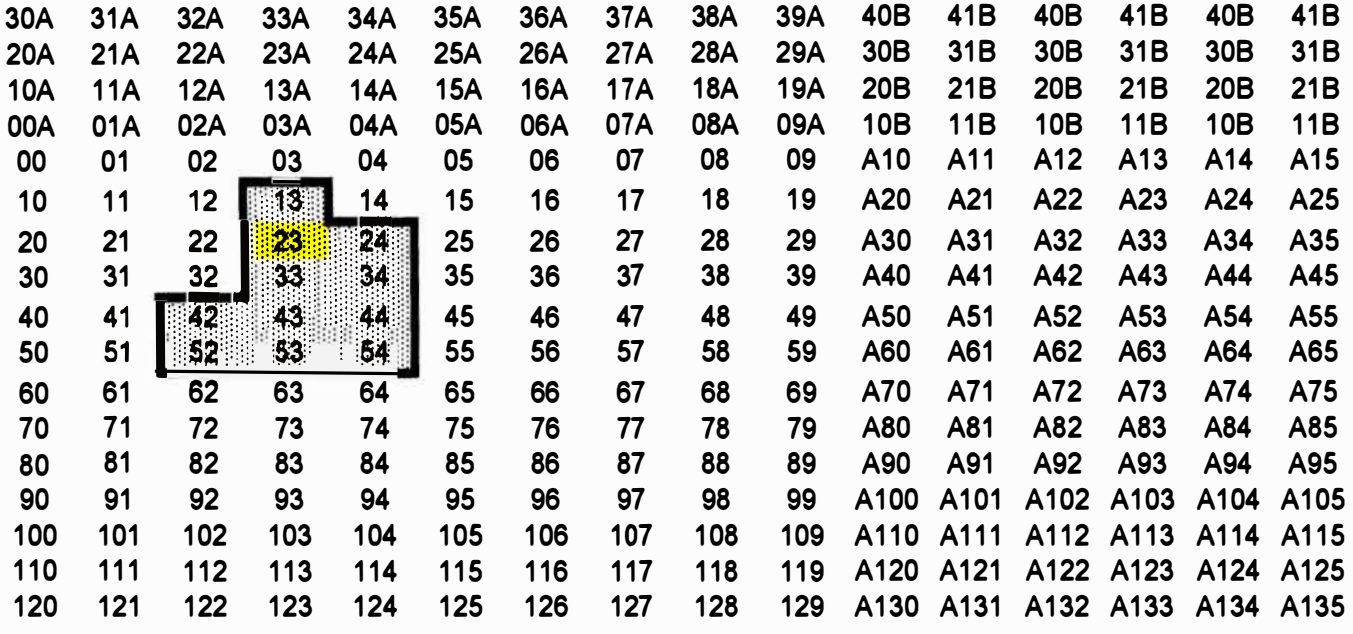

Zona prioritaria **f <b>FACCES** No hay labores mineras

,,,,,,,,,,,,,,,,, No realizado -Realizado

 $\sim$ 

### **EMPRESA MINERA YAULIYACU S.A. - CASAPALCA MINE BLOCKS PRIORITARIOS - NIVEL 4540 (Antiguo 600)**

Note: the blocks are **460m** long by **265m** wide.

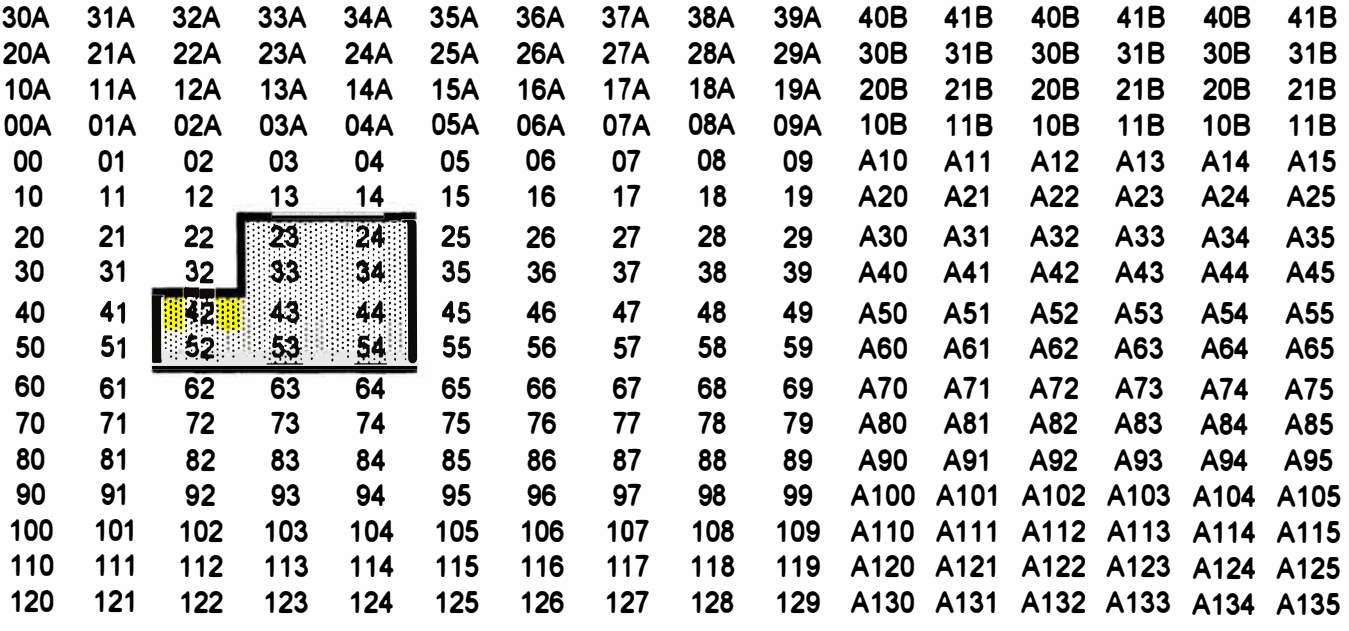

**1**Zona prioritaria **Hita: No hay labores mineras** 

-=-,-,., .. ,, No realizado Realizado

File: Yauliyacu Plans Digitalisation Blocks Sheet: **4540**

### **EMPRESA MINERA YAULIYACU S.A. - CASAPALCA MINE BLOCKS PRIORITARIOS - NIVEL 4490 (Antiguo 800)**

Note: the blocks are 460m long by 265m wide.

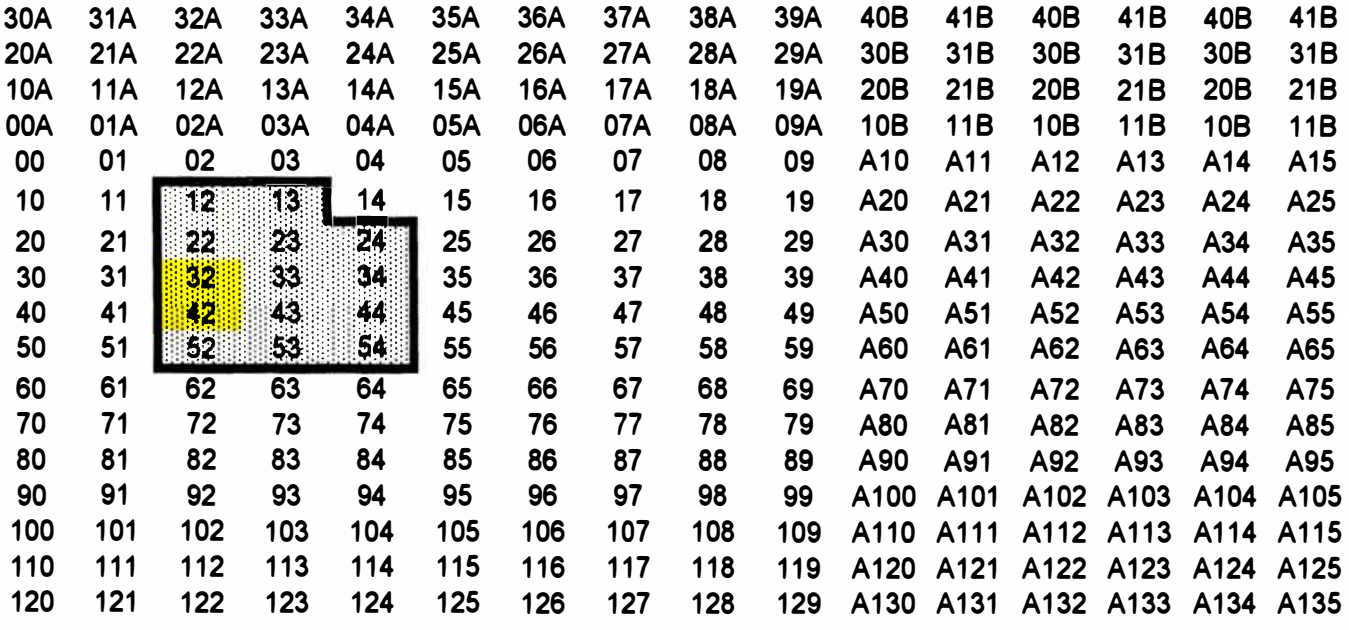

)zona prioritaria

No hay labores mineras

**No realizado** 

Realizado

w

### **EMPRESA MINERA YAULIYACU S.A. - CASAPALCA MINE** BLOCKS PRIORITARIOS - NIVEL 4420 (Antiguo 1000)

Note: the blocks are 460m long by 265m wide.

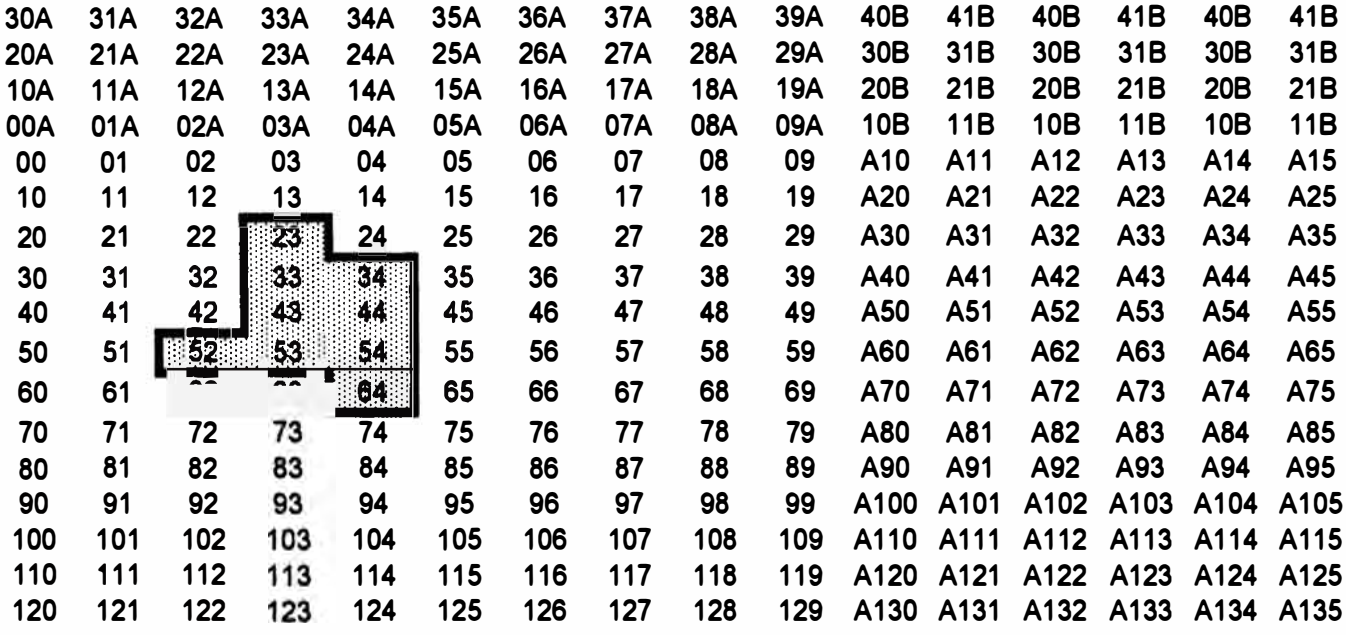

Zona prioritaria

No hay labores mineras

No realizado

Y¥?

Realizado

#### **EMPRESA MINERA YAULIYACU S.A. -CASAPALCA MINE BLOCKS PRIORITARIOS - NIVEL 4310 (Antiguo 1400)**

Note: the blocks are 460m long by 265m wide.

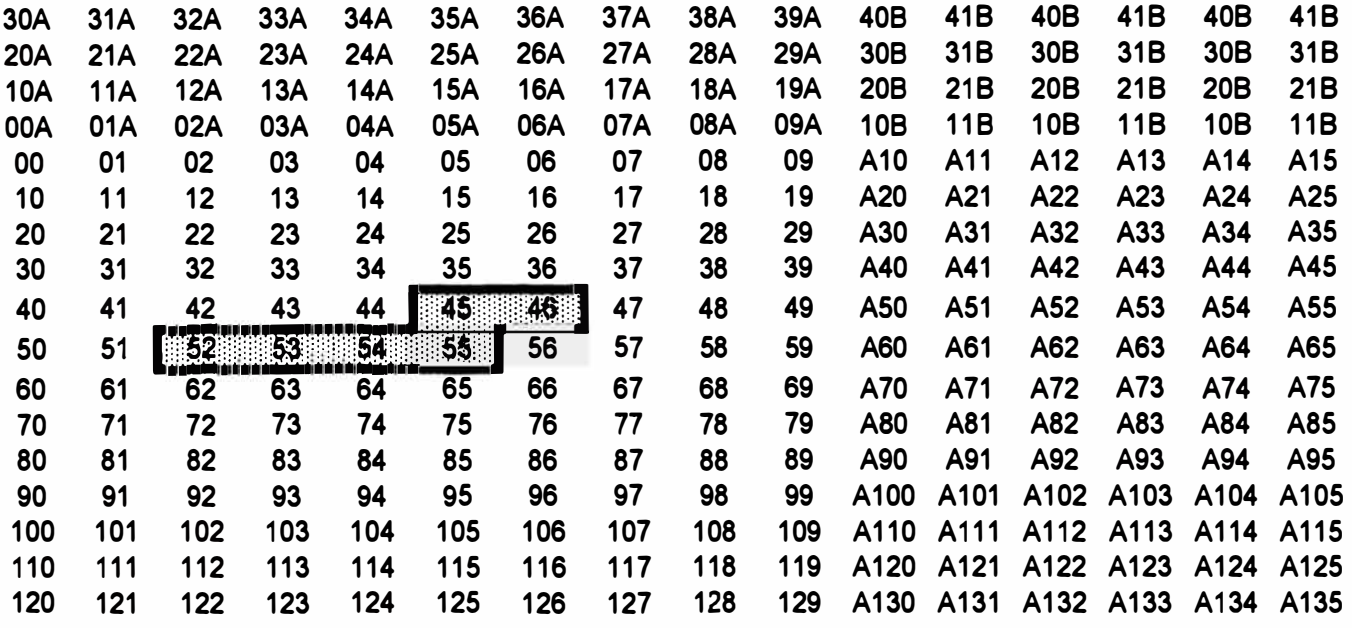

**Zona prioritaria** : **iliangle in No hay labores mineras** 

No realizado **de la Realizado** 

 $\rightarrow$ 

## **EMPRESA MINERA YAULIYACU S.A. - CASAPALCA MINE BLOCKS PRIORITARIOS - NIVEL 4260 (Antiguo 1500)**

Note: the blocks are 460m long by 265m wide.

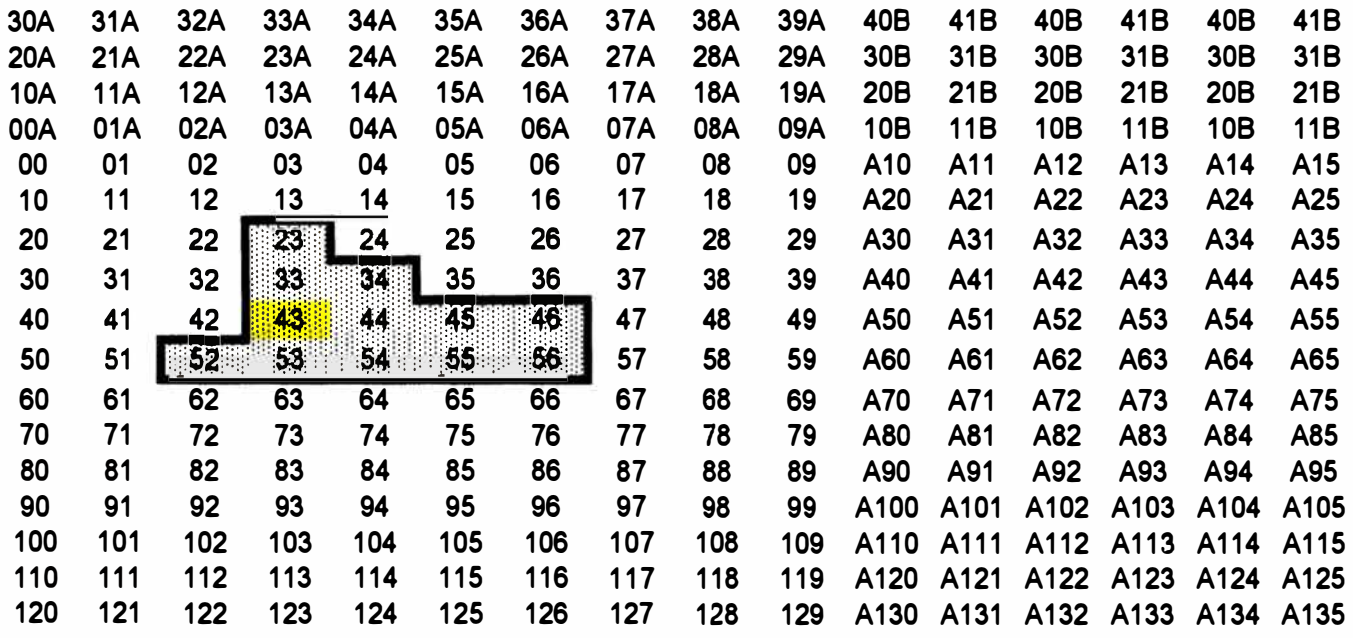

**1** IZona prioritaria

No hay labores mineras

No realizado 期期

**Realizado** 

### **EMPRESA MINERA YAULIYACU S.A. - CASAPALCA MINE** BLOCKS PRIORITARIOS - NIVEL 4210 (Antiguo 1700)

Note: the blocks are 460m long by 265m wide.

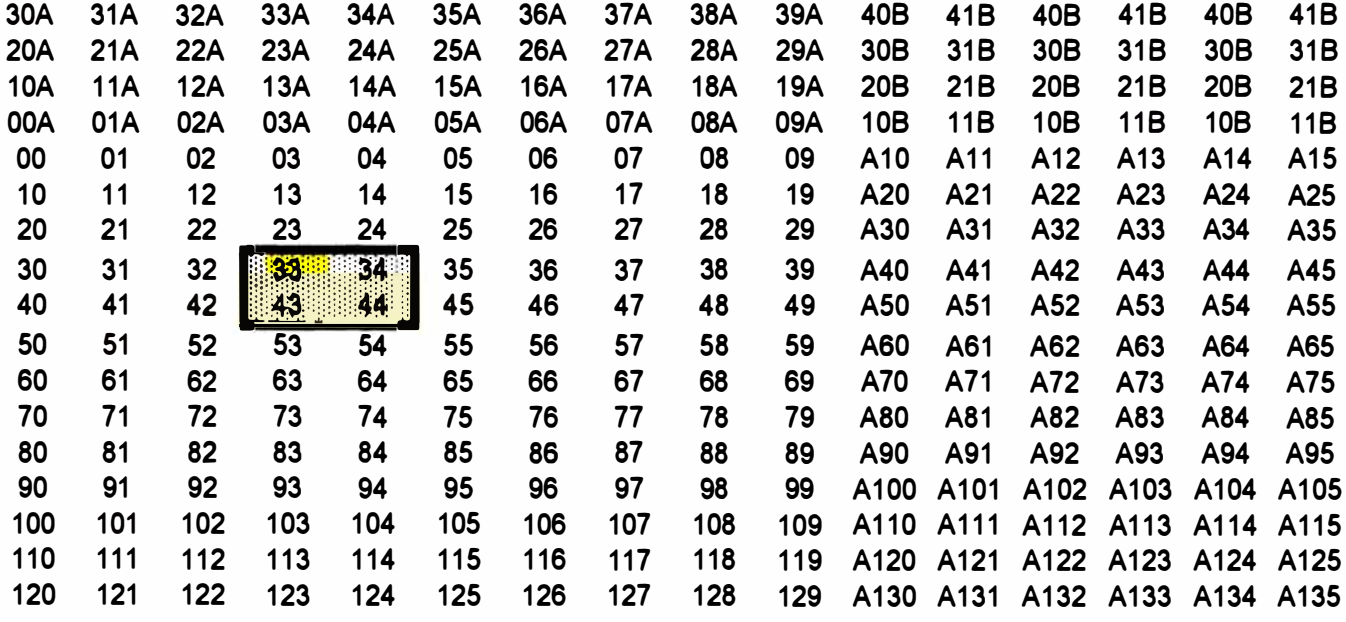

Zona prioritaria

No hay labores mineras

No realizado 攤

Realizado

 $\langle \mathcal{A} \rangle$ 

 $\frac{1}{2} \xi$ 

# **ANEXO II**

#### EMPRESA MINERA YAULIYACU S.A. - MINA CASAPALCA HOJA DE CONTROL DE LA DIGITALIZACION DE LOS PLANOS DE ENSAYES Y DE LOS PLANOS DE GEOLOGIA Nivel 4940 (Antiguo H0)

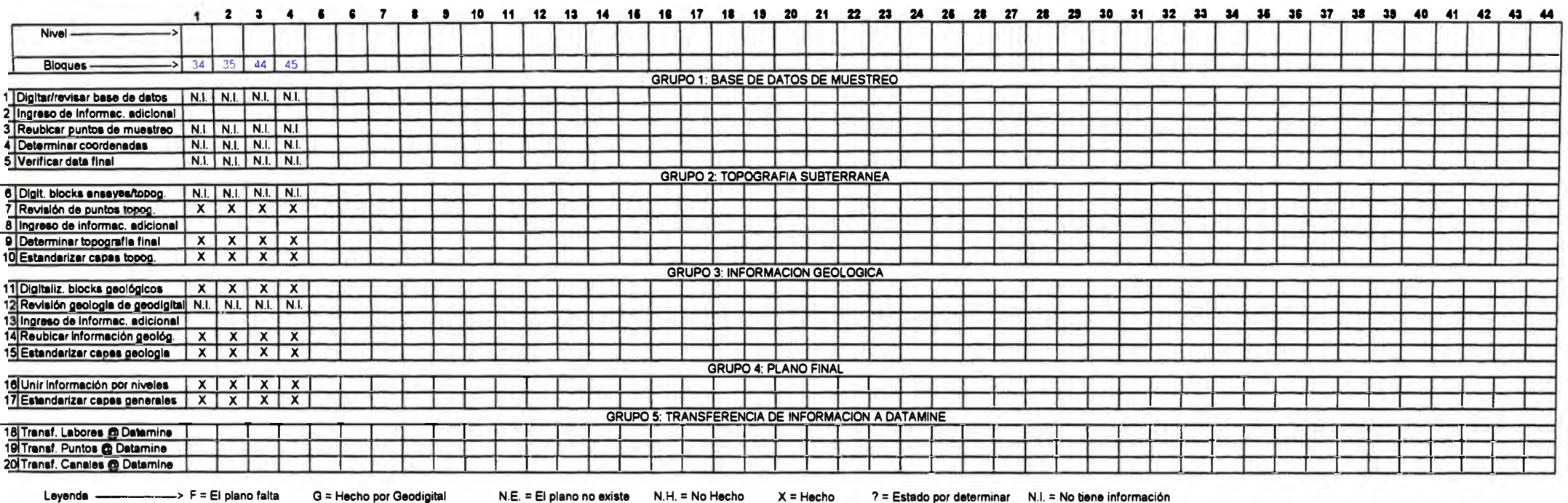

Nota : La información de este nivel es nueva por lo que no hay blocks a digitalizar ni información de leyes. La topografía es una sola (no está dividido por blocks)

Por lo que no a sido necesario realizar todos lo pasos que indica

 $\mathbf{A}$ 

#### EMPRESA MINERA YAULIYACU S.A. - MINA CASAPALCA HOJA DE CONTROL DE LA DIGITALIZACION DE LOS PLANOS DE ENSAYES Y DE LOS PLANOS DE GEOLOGIA Nivel 4860 (Antiguo H1)

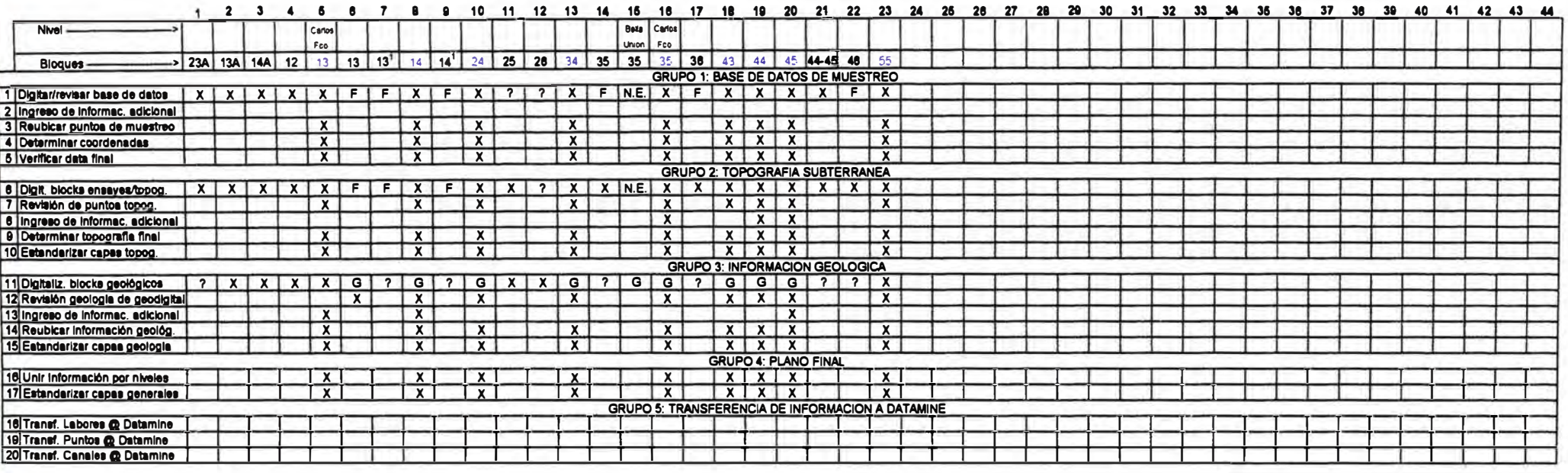

> F = El plano falta Leyenda -

×

G = Hecho por Geodigital

N.E. = El plano no existe N.H. = No Hecho

7 = Estado por determinar N.I. = No tiene información  $X = Hecho$ 

#### EMPRESA MINERA YAULIYACU S.A. - MINA CASAPALCA HOJA DE CONTROL DE LA DIGITALIZACION DE LOS PLANOS DE ENSAYES Y DE LOS PLANOS DE GEOLOGIA Nivel 4800 (Antiguo H2)

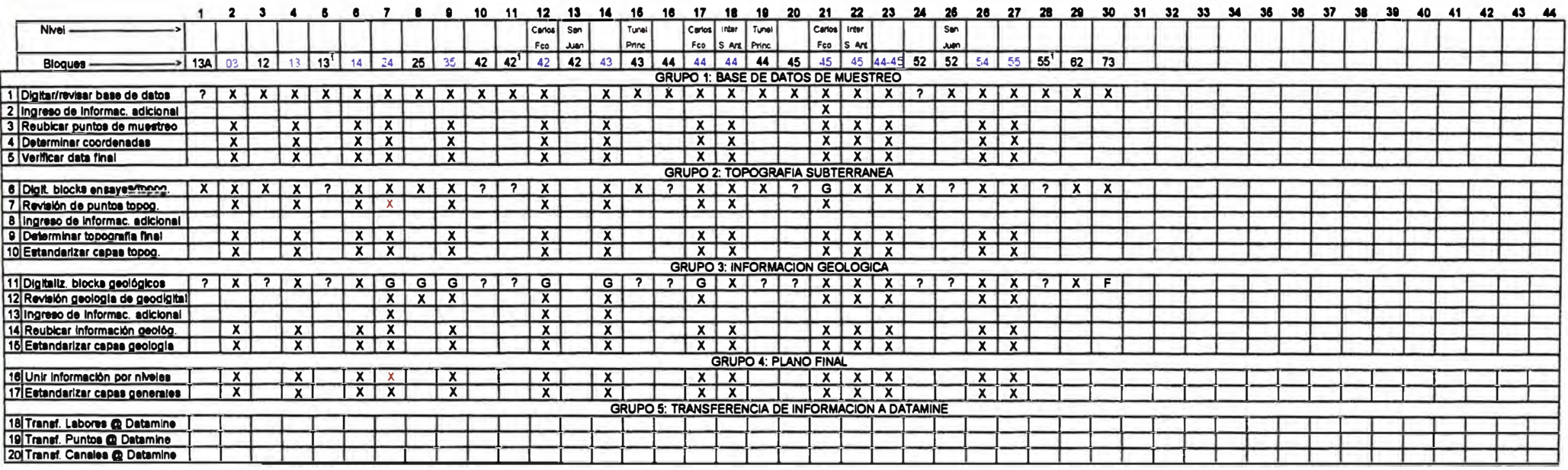

-> F = El plano falta Leyenda -

G = Hecho por Geodigital

N.E. = El plano no existe N.H. = No Hecho

 $X = Hecho$  ? = Estado por determinar NI. = No tiene información <br> $X = Falita revizar por topografia$ 

File: Yaulivacu Plans Digitalisation **Sheet 4800** 

#### EMPRESA MINERA YAULIYACU S.A. - MINA CASAPALCA HOJA DE CONTROL DE LA DIGITALIZACION DE LOS PLANOS DE ENSAYES Y DE LOS PLANOS DE GEOLOGIA Nivel 4710 (Antiguo H3)

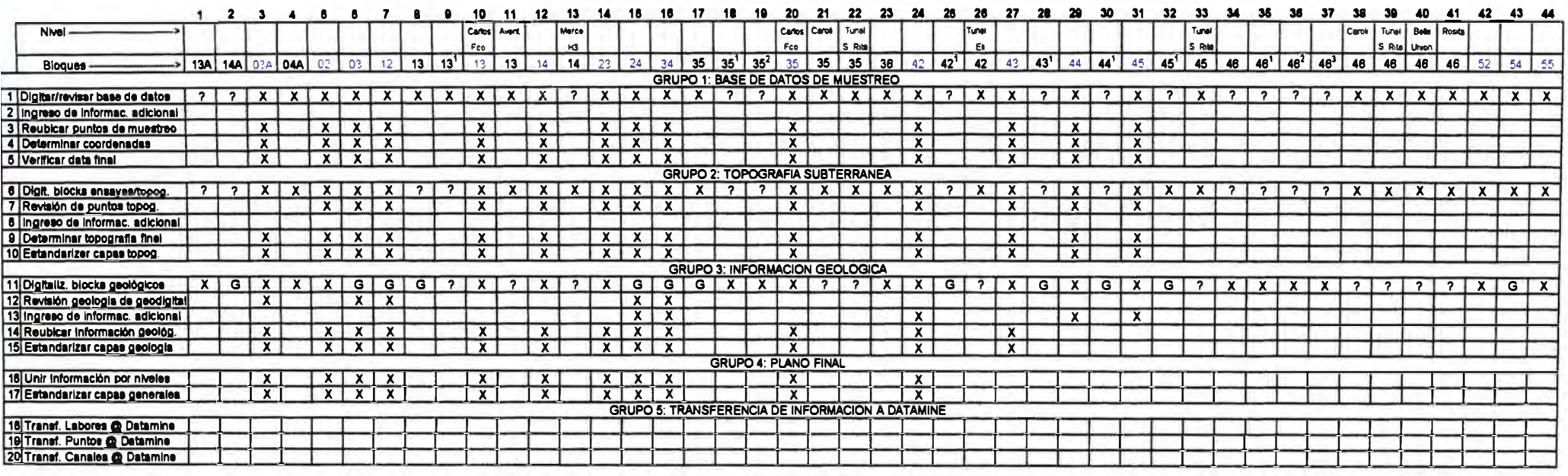

Leyenda --------> F = El plano felta

G = Hecho por Geodigital

 $N.E. = El$  plano no existe  $N.H. = No$  Hecho

 $X = Hecho$ 

#### EMPRESA MINERA YAULIYACU S.A. - MINA CASAPALCA HOJA DE CONTROL DE LA DIGITALIZACIÓN DE LOS PLANOS DE ENSAYES Y DE LOS PLANOS DE GEOLOGIA Nivel 4580 (Antiguo 400)

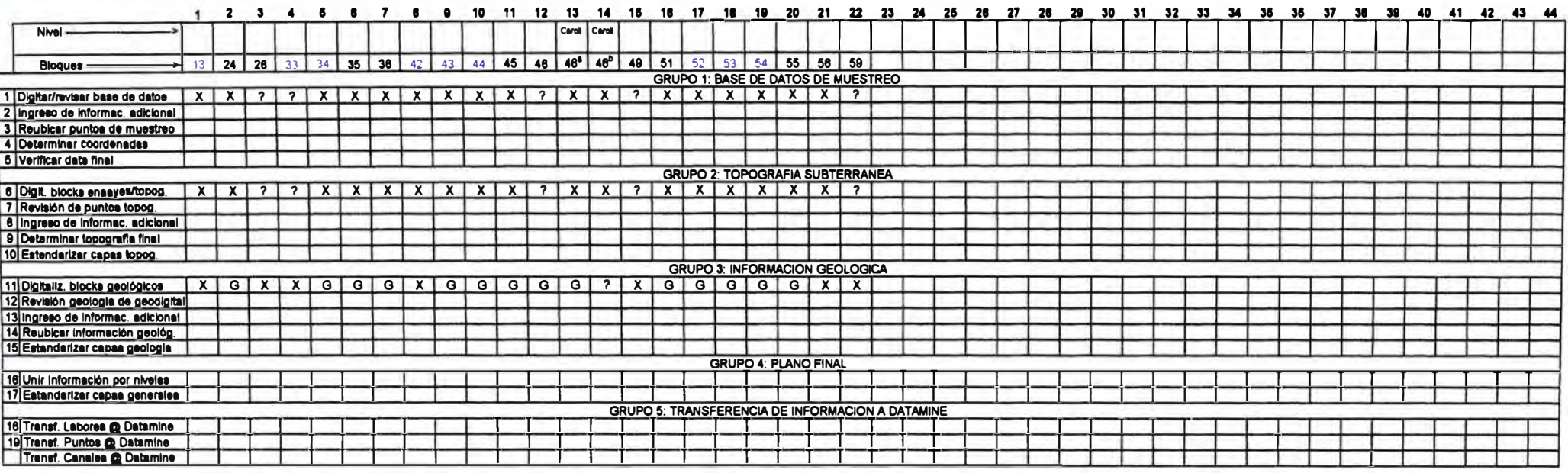

——→ F = El plano falta Layenda -

G = Hecho por Geodigital

N.E. = El plano no existe N.H. = No Hecho X = Hecho

#### EMPRESA MINERA YAULIYACU S.A. - MINA CASAPALCA HOJA DE CONTROL DE LA DIGITALIZACION DE LOS PLANOS DE ENSAYES Y DE LOS PLANOS DE GEOLOGIA Nivel 4540 (Antiguo 600)

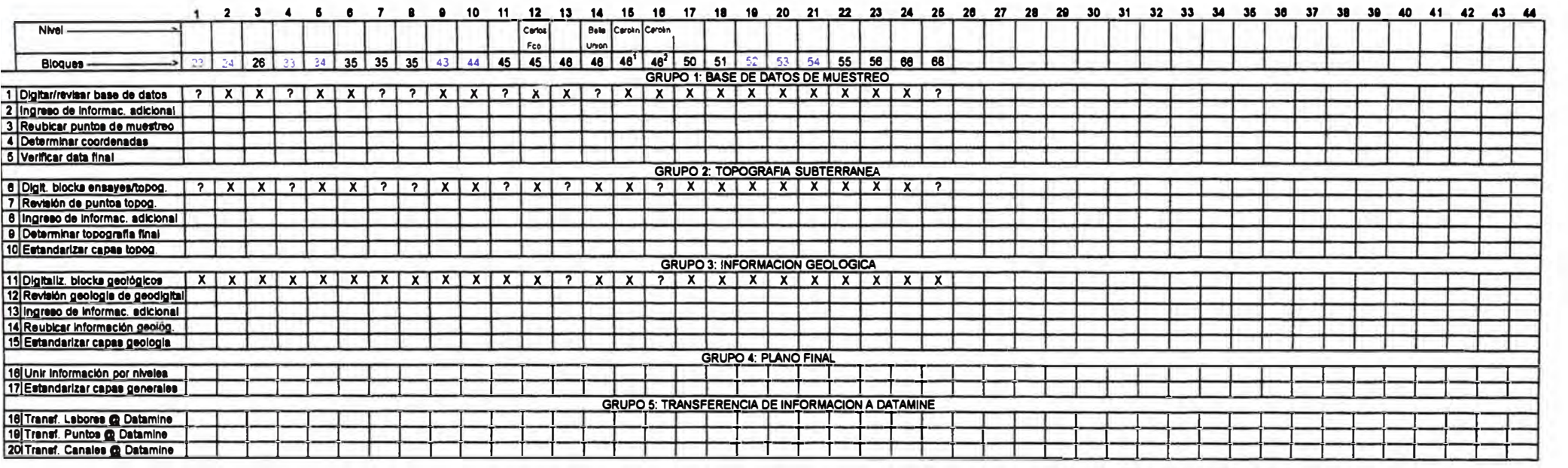

Leyenda -----------------> F = El plano falta

G . Hecho por Geodigital

N.E. = El plano no existe N.H. = No Hecho  $X =$  Hecho

? = Estado por determinar N.I. = No tiene información

#### **EMPRESA MINERA YAULIYACU S.A. - MINA CASAPALCA** HOJA DE CONTROL DE LA DIGITALIZACION DE LOS PLANOS DE ENSAYES Y DE LOS PLANOS DE GEOLOGIA Nivel 4490 (Antiguo 800)

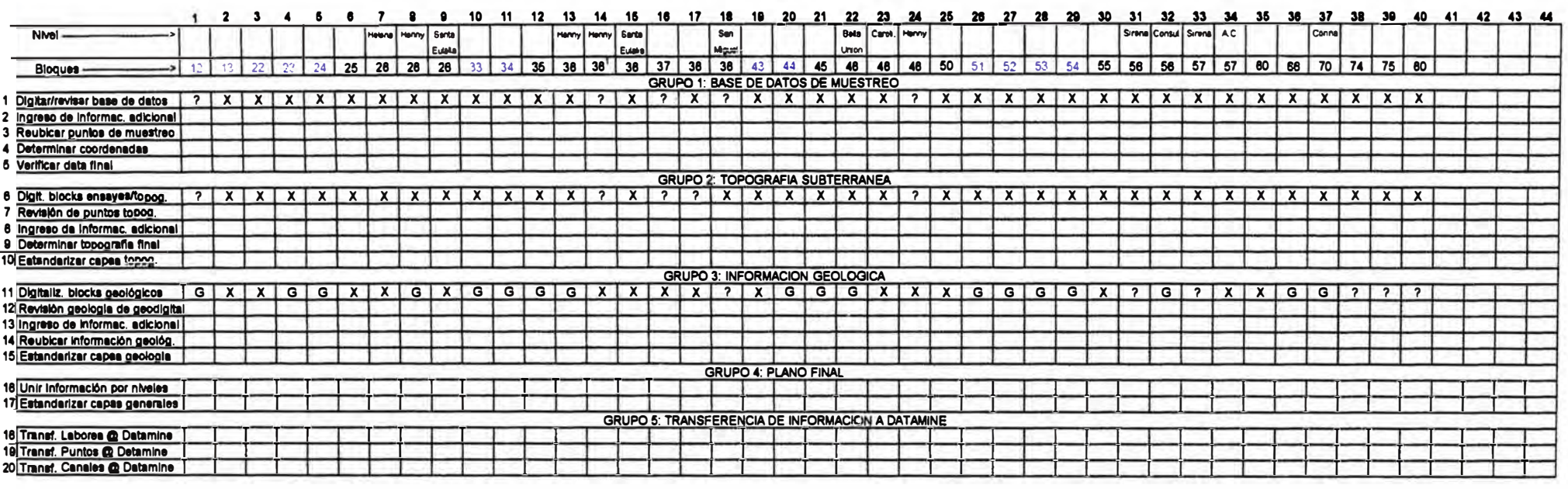

Leyenda -----------------> F = El plano falta G = Hecho por Geodigital

N.E. = El plano no existe N.H. = No Hecho  $X =$  Hecho

#### EMPRESA MINERA YAULIYACU S.A. - MINA CASAPALCA HOJA DE CONTROL DE LA DIGITALIZACION DE LOS PLANOS DE ENSAYES Y DE LOS PLANOS DE GEOLOGIA **Nivel 4420 (Antiguo 1000)**

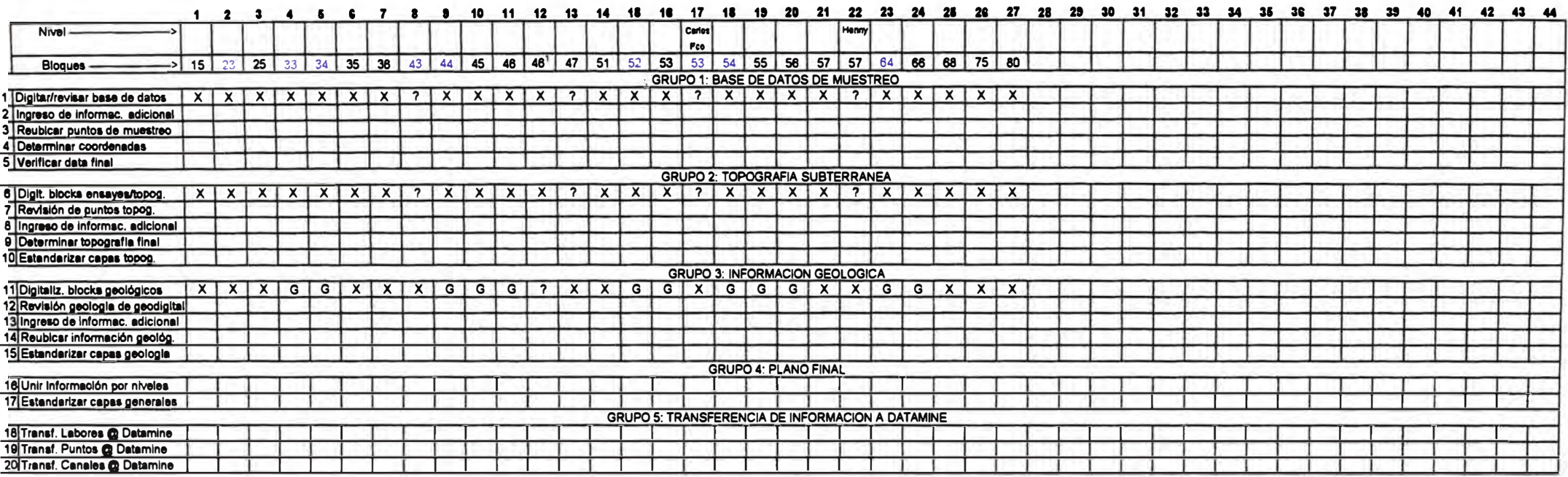

 $\Rightarrow$  F = El plano falta Leyenda

G = Hecho por Geodigital

N.E. = El piano no existe N.H. = No Hecho

 $X = Hecho$ 7 = Estado por determinar N.I. = No tiene información

File: Yaufiyacu Plans Digitalisation Sheet 4420

#### **MINA YAULIYACU** HOJA DE CONTROL DE LA DIGITALIZACION DE LOS PLANOS DE ENSAYES Y DE LOS PLANOS DE GEOLOGIA **Nivel 4360 (Antiguo 1200)**

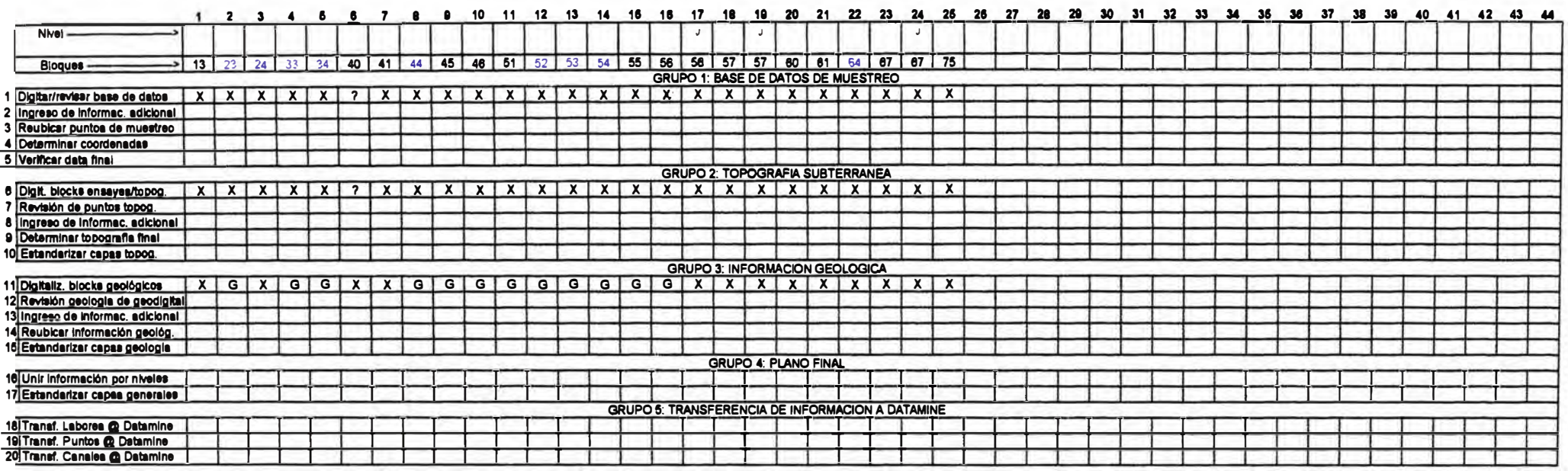

———> F = El plano falta Leyenda -

G = Hecho por Geodigital

N.E. = El plano no existe N.H. = No Hecho X = Hecho

? = Estado por determinar N.I. = No tiene información

File Yauliyacu Plans Digitalisation Sheet 4360

#### **MINA YAULIYACU** HOJA DE CONTROL DE LA DIGITALIZACION DE LOS PLANOS DE ENSAYES Y DE LOS PLANOS DE GEOLOGIA Nivel 4310 (Antiguo 1400)

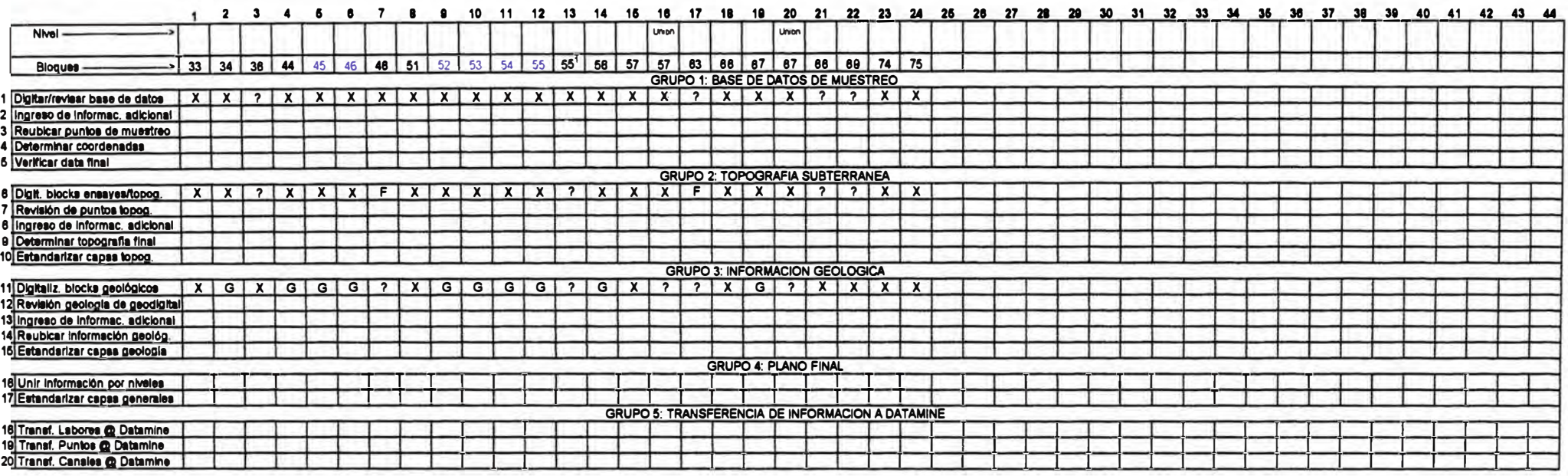

——> F = El plano falta Levenda -

G = Hecho por Geodigital

N.E. = El plano no existe N.H. = No Hecho  $X =$  Hecho

7 = Estado por determinar N.I. = No tiene Información

#### **MINA YAULIYACU** HOJA DE CONTROL DE LA DIGITALIZACION DE LOS PLANOS DE ENSAYES Y DE LOS PLANOS DE GEOLOGIA Nivel 4260 (Antiguo 1500)

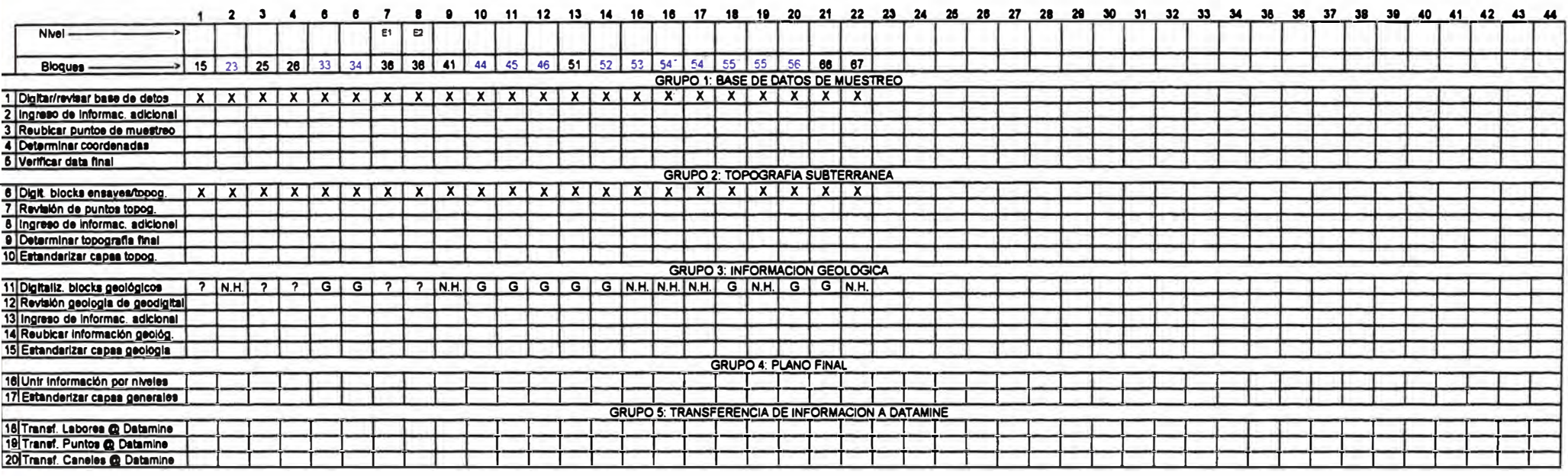

Leyenda ---------------> F = Ei plano faita G = Hecho por Geodigital

 $N.E. = El plano no exists$   $N.H. = No Hecho$ 

 $X = Hecho$ 7 = Estado por determinar N.I. = No tiene Información

File Yauliyacu Plans Digitalisation Sheet 4260

#### **MINA YAULIYACU** HOJA DE CONTROL DE LA DIGITALIZACIÓN DE LOS PLANOS DE ENSAYES Y DE LOS PLANOS DE GEOLOGIA **Nivel 4210 (Antiguo 1700)**

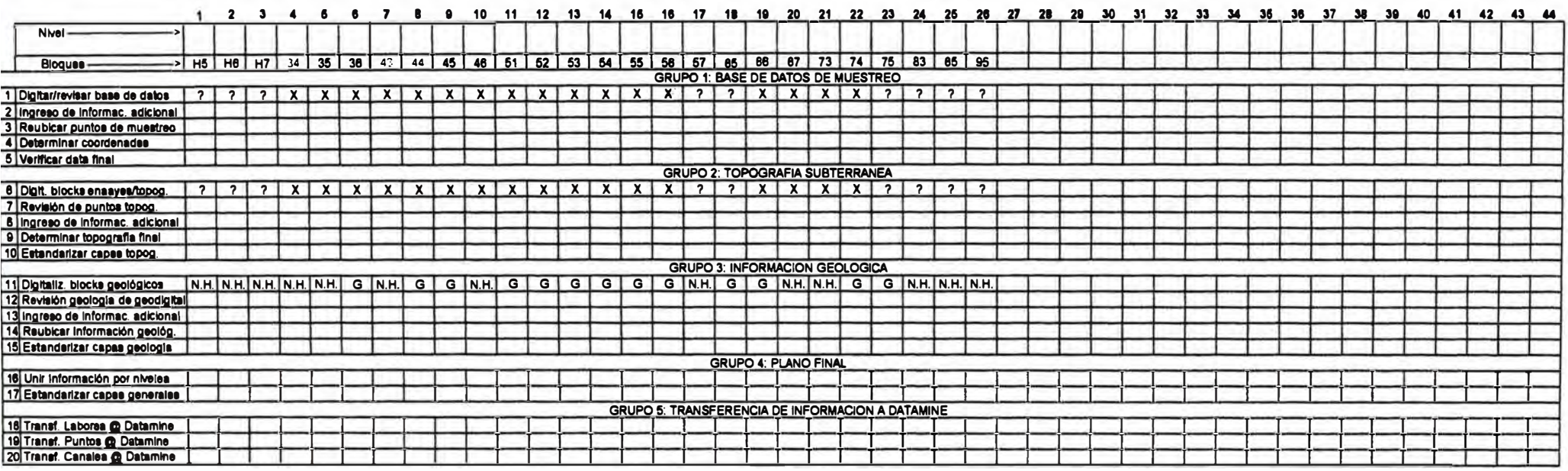

Leyenda ---------> F = Ei plano falta

G = Hecho por Geodigital

 $N.E. = E1$  plano no existe  $N.H. = No$  Hecho  $X = Hecho$ 

? = Estado por determinar N.I. = No tiene información

File Vauliyacu Plans Digitallsation Sheet 4210

# ANEXO 111

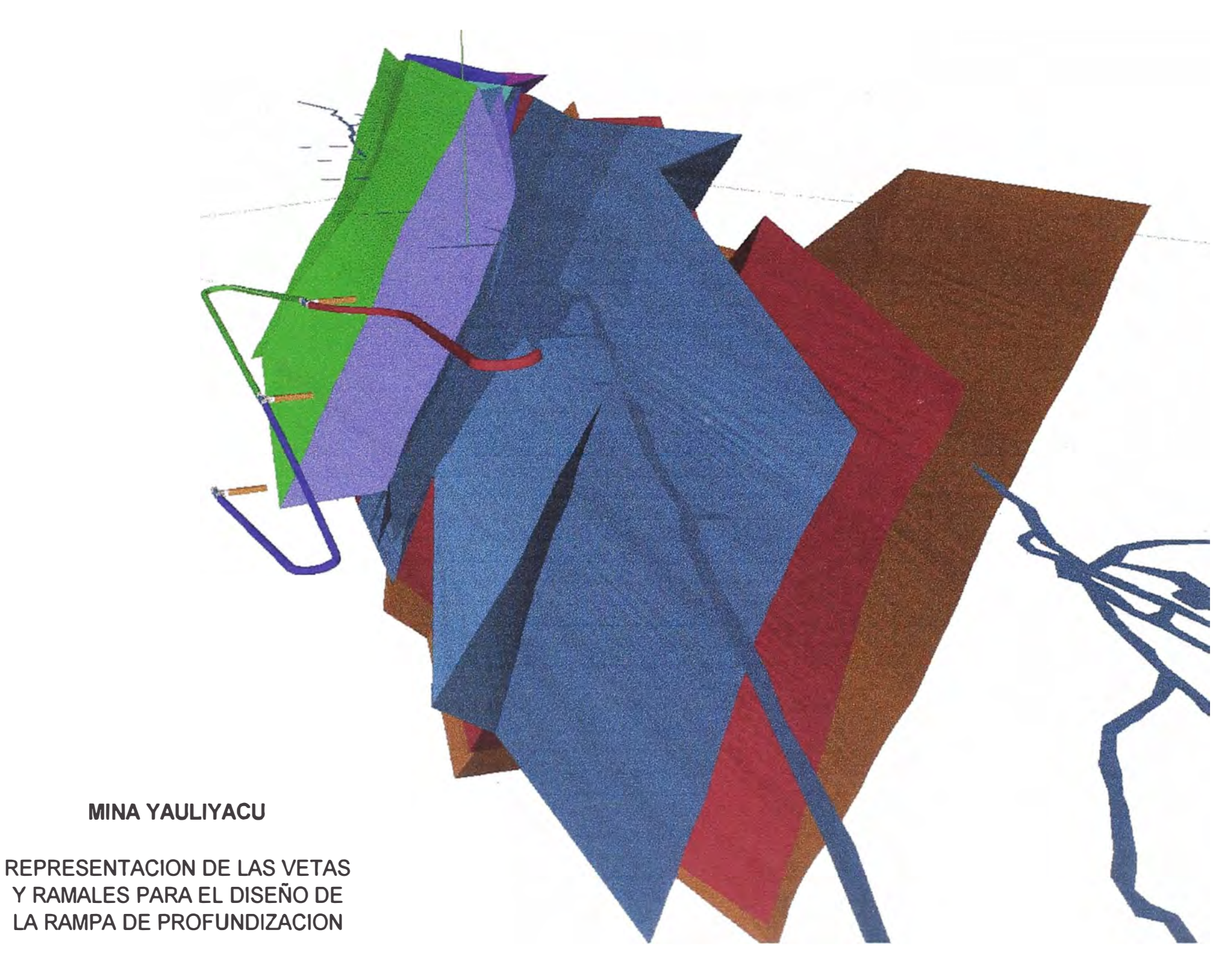

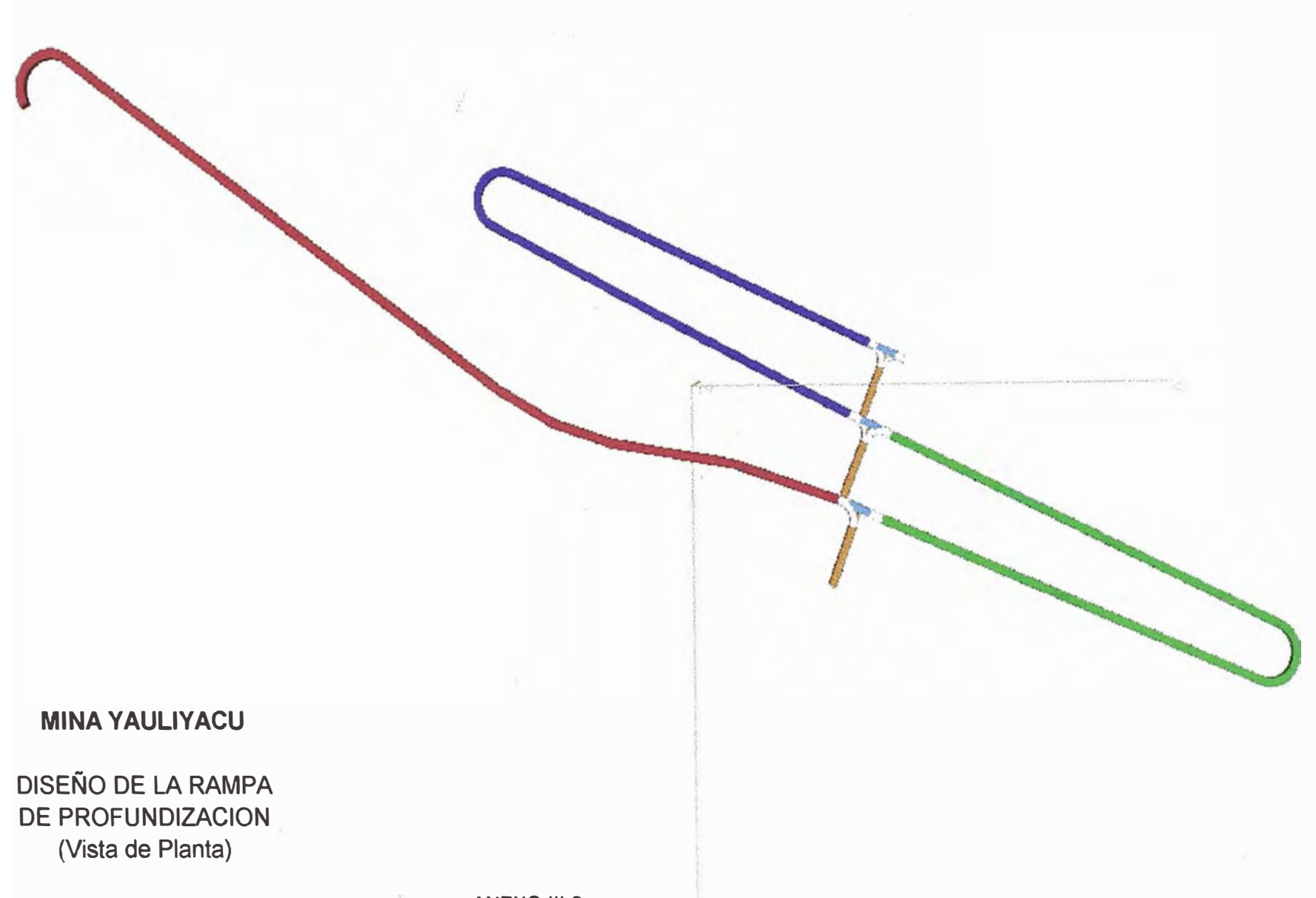

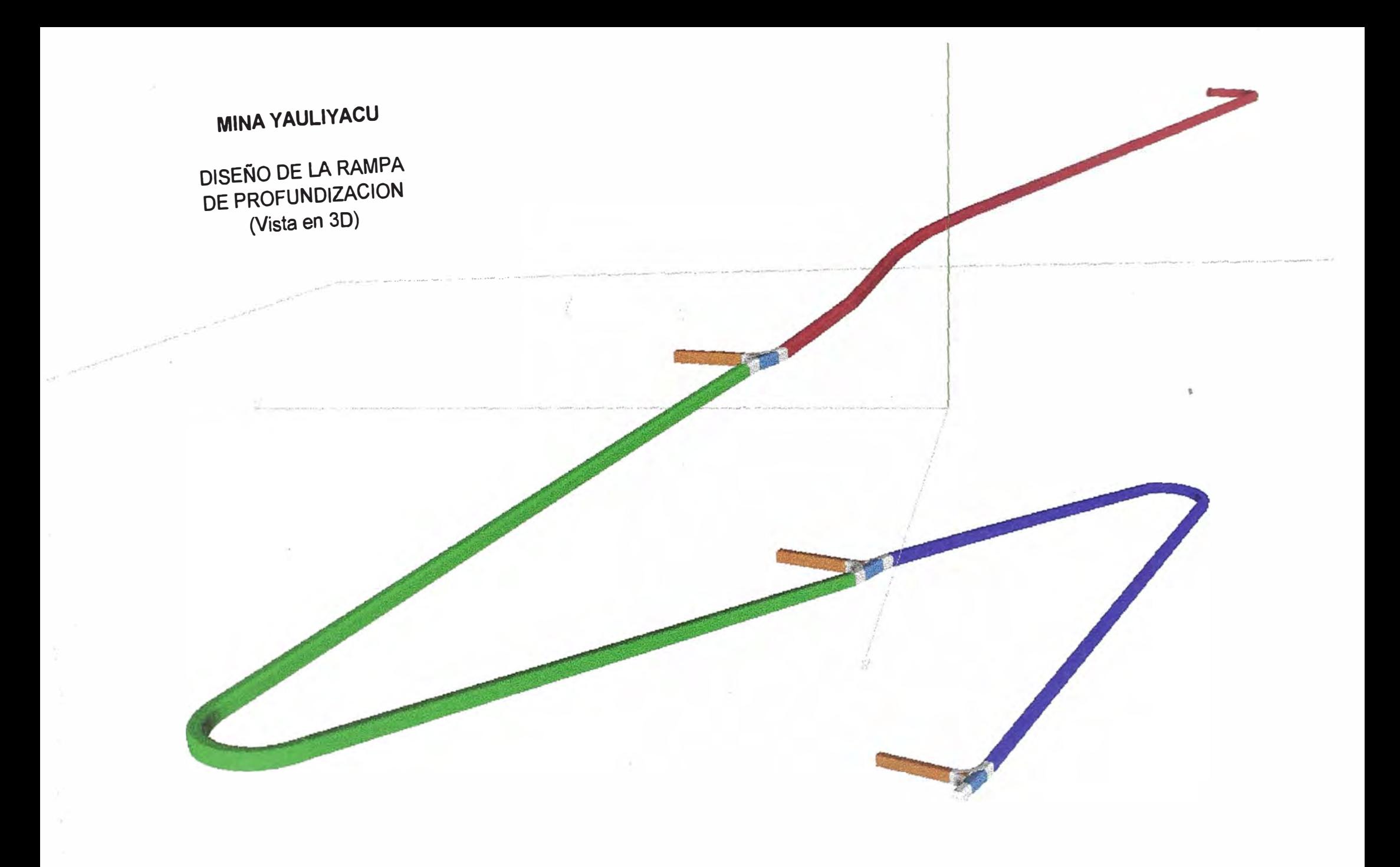

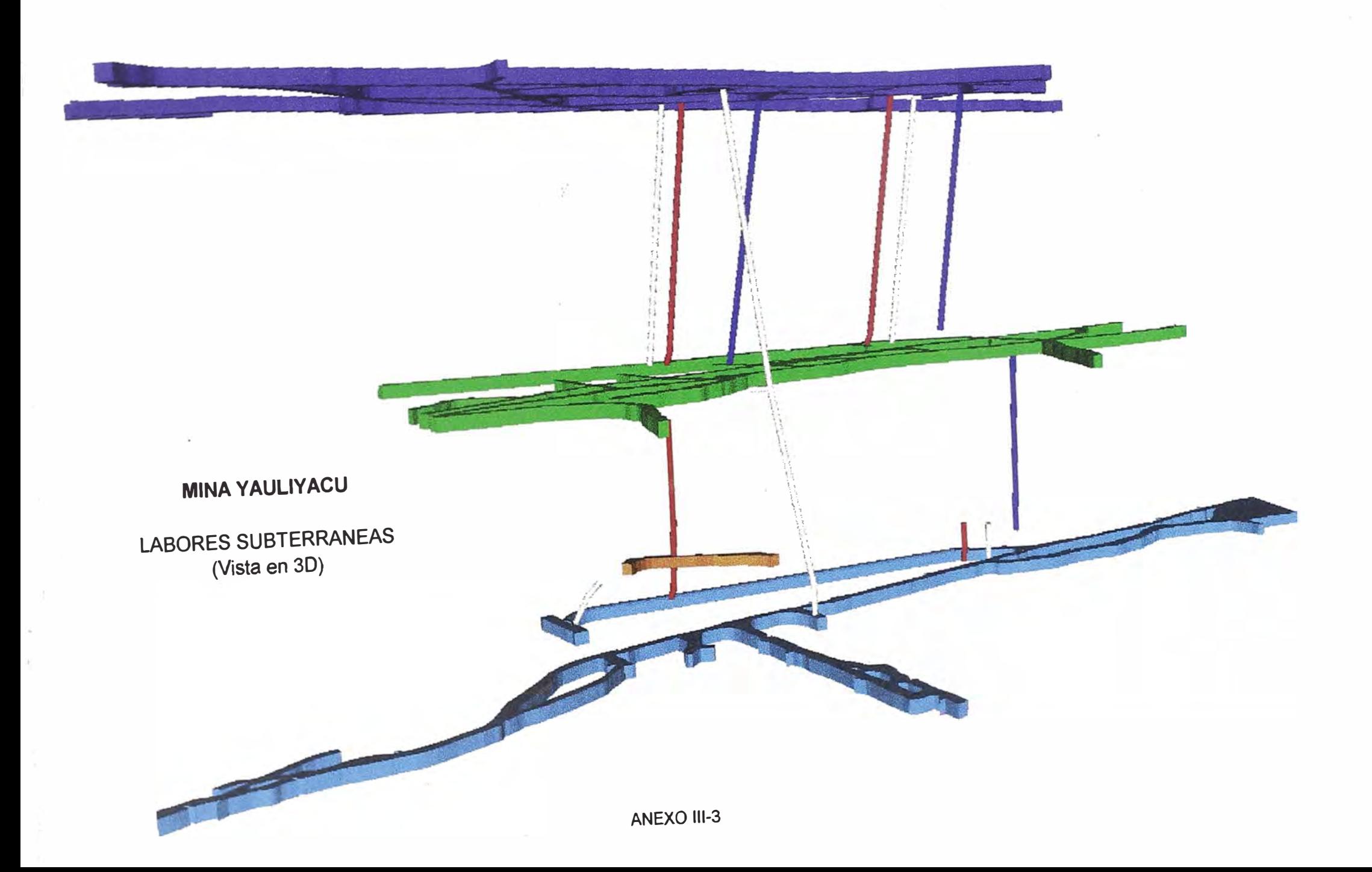

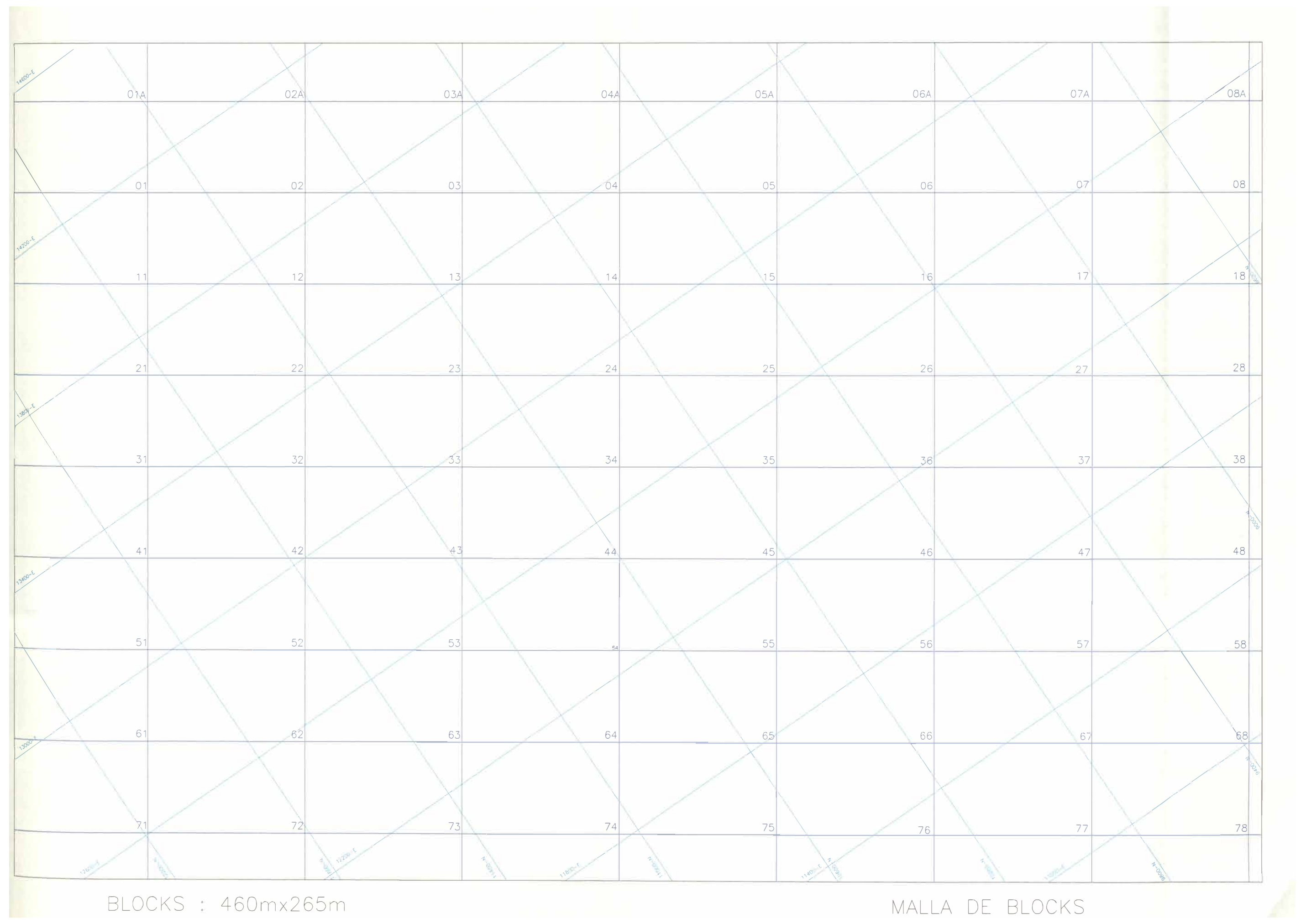

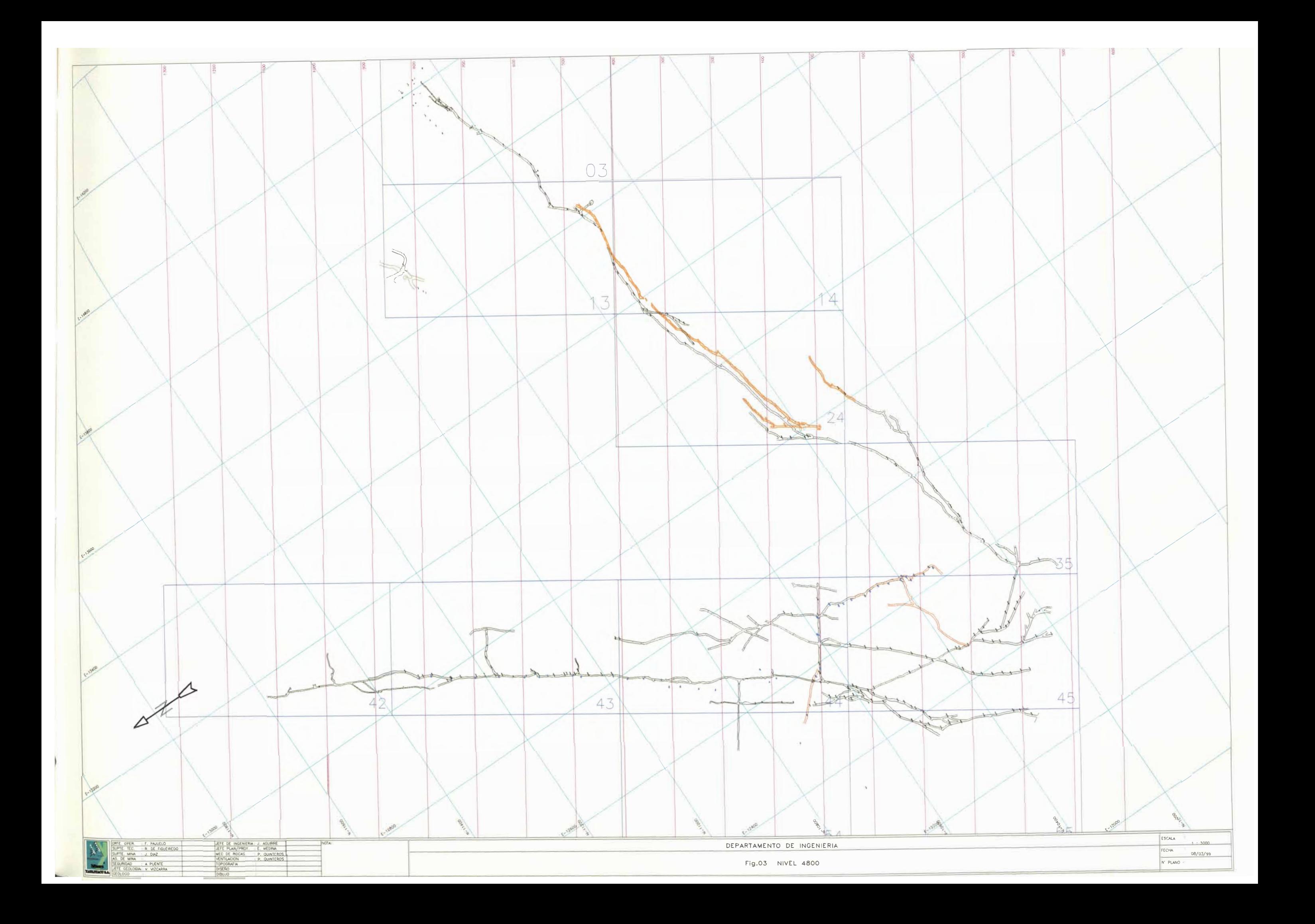
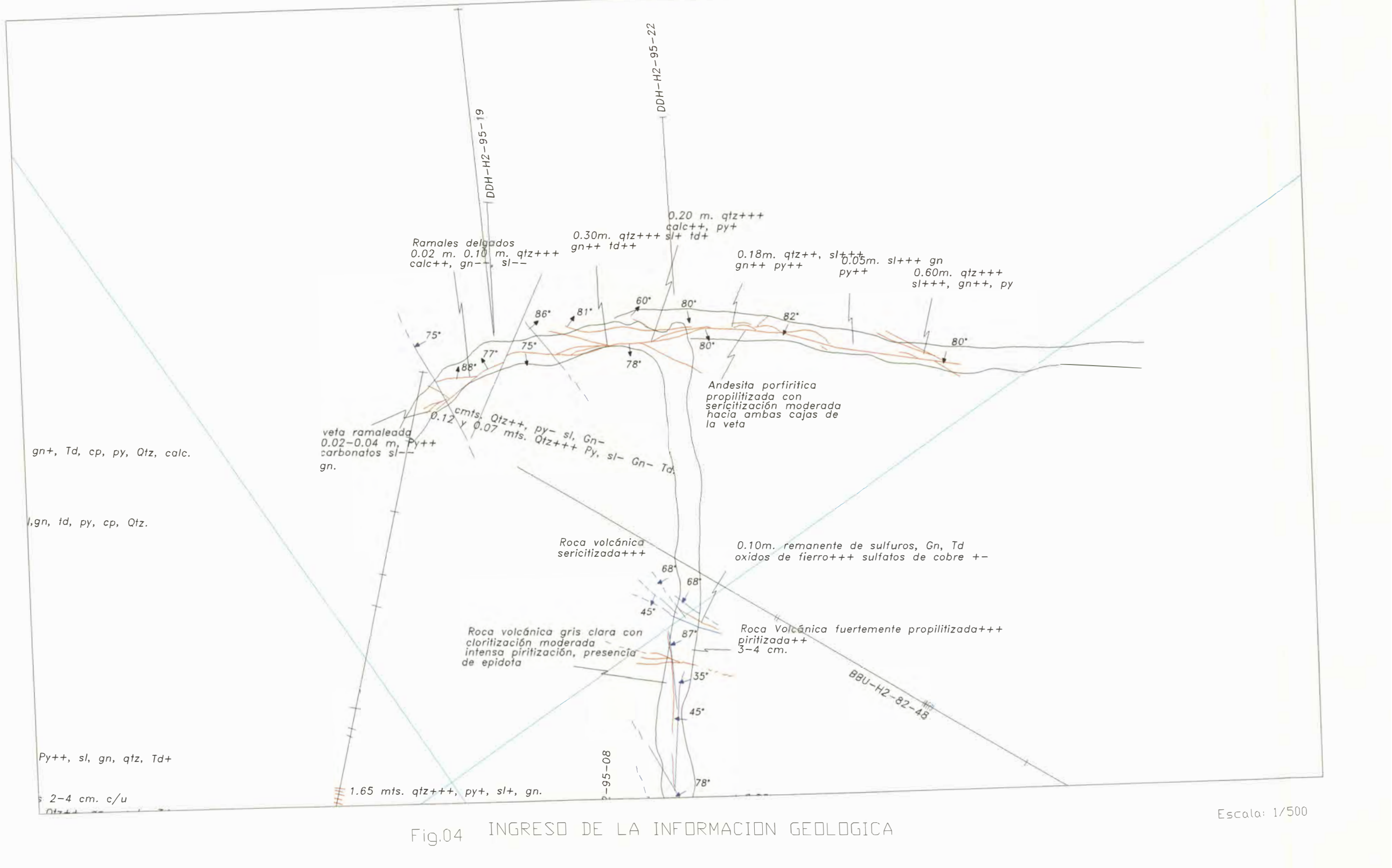

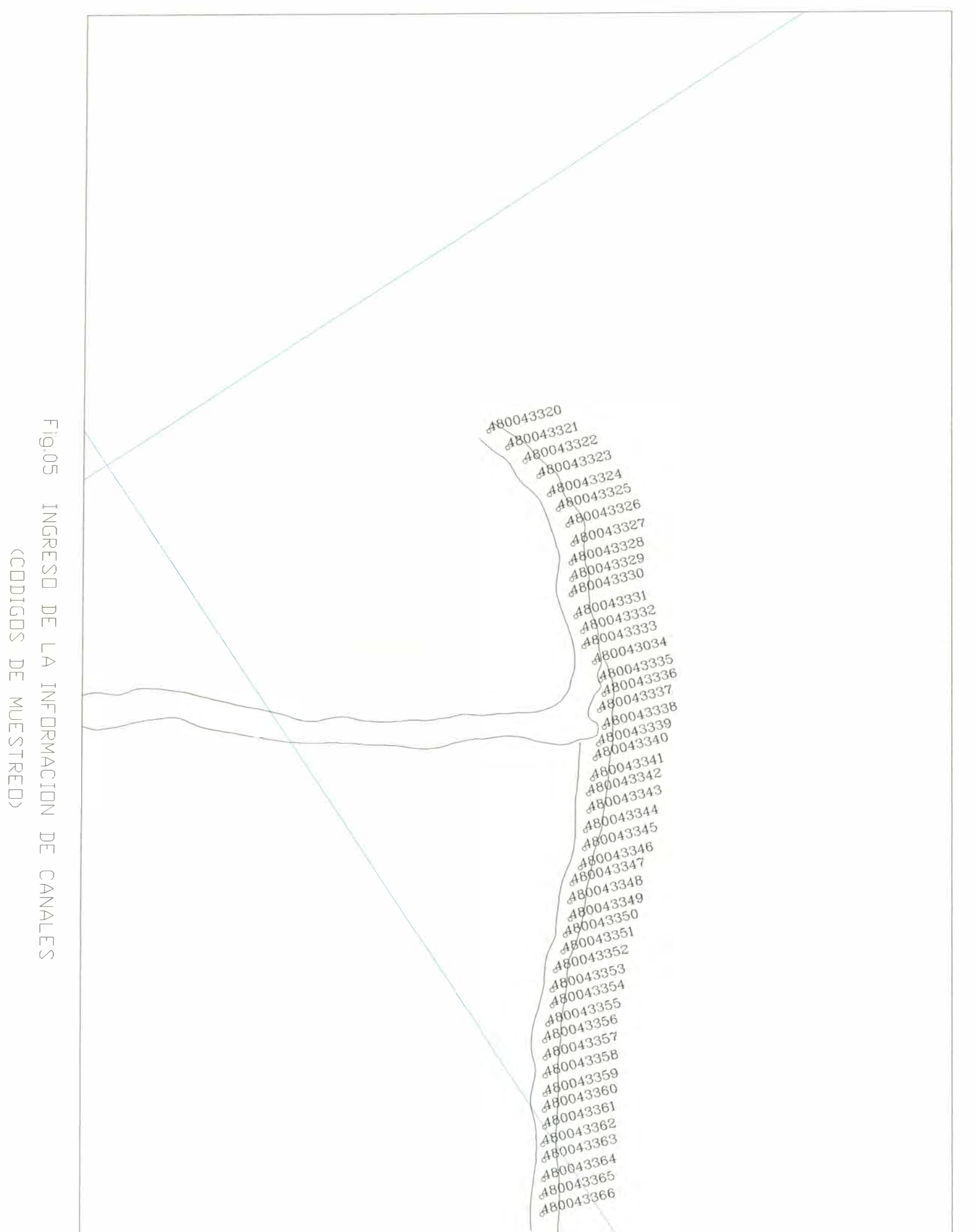

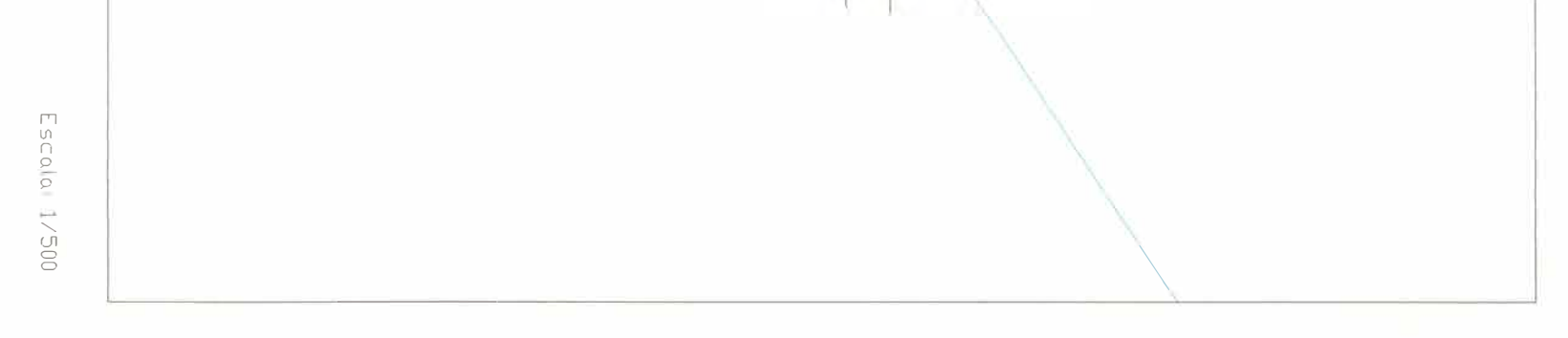

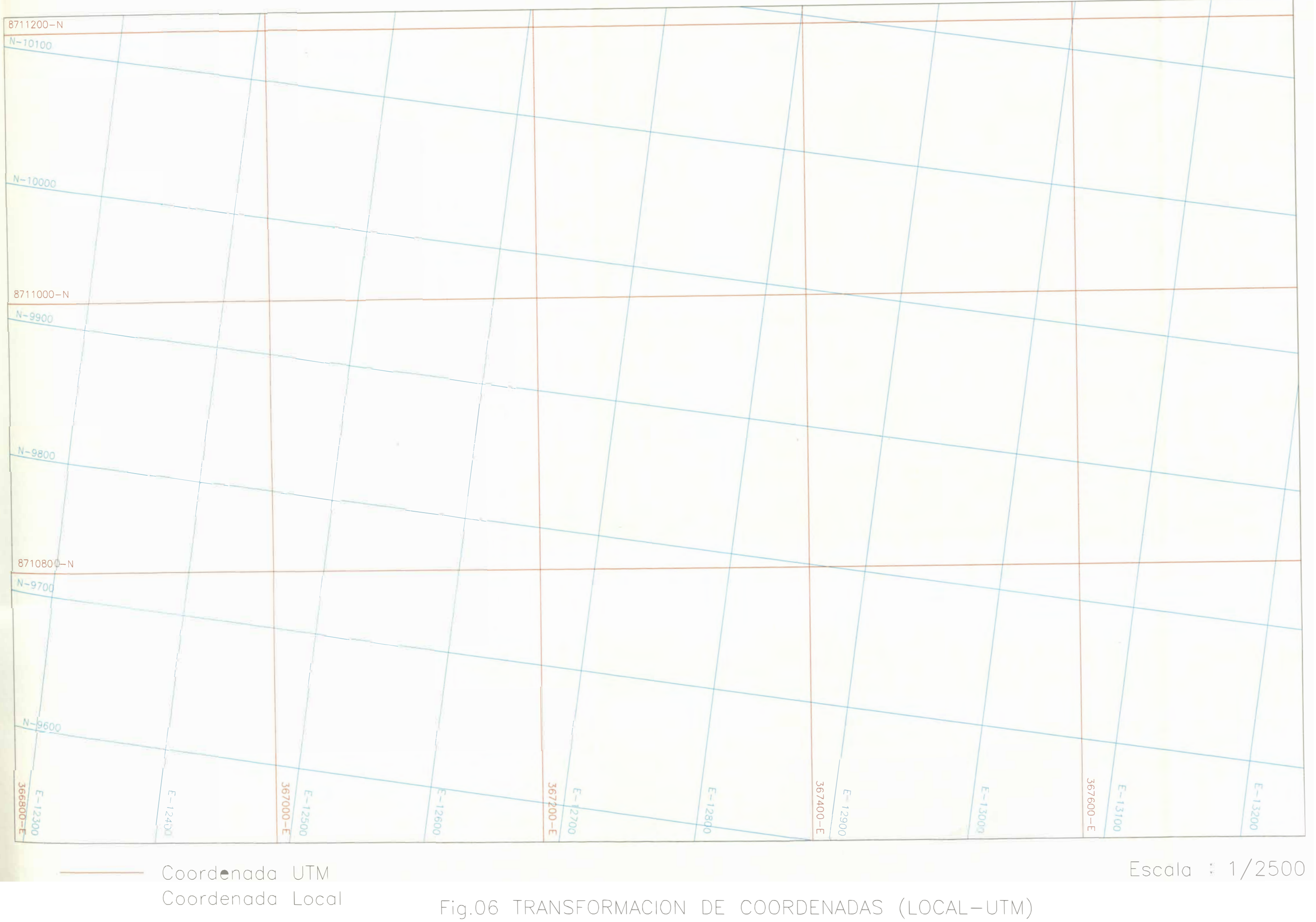

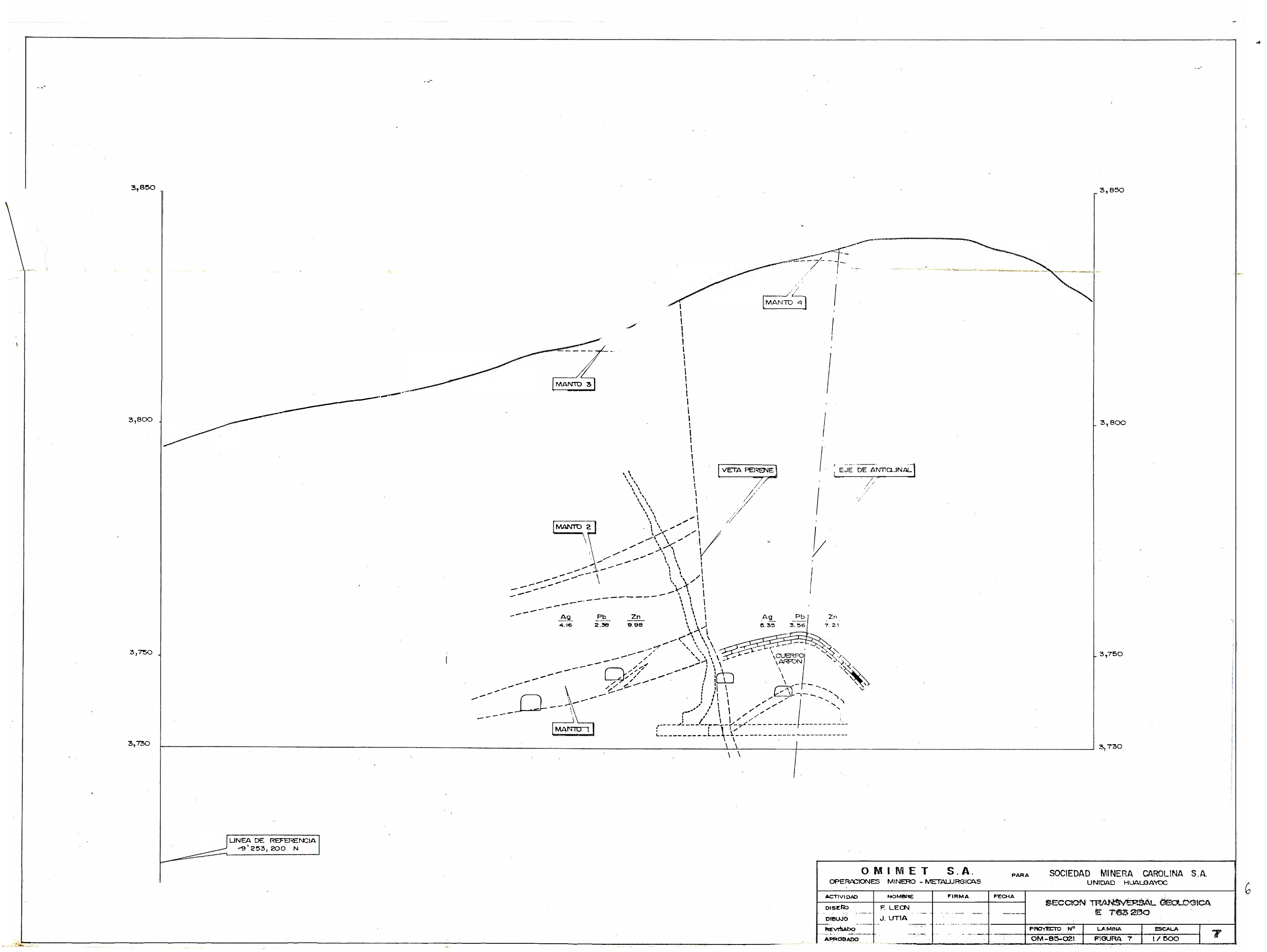

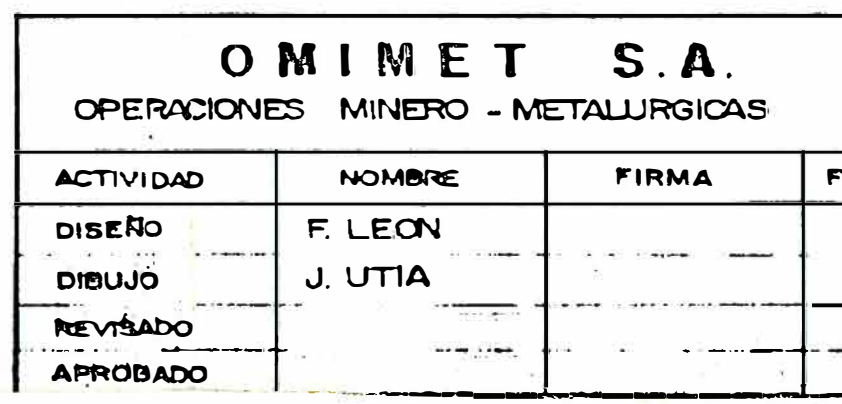

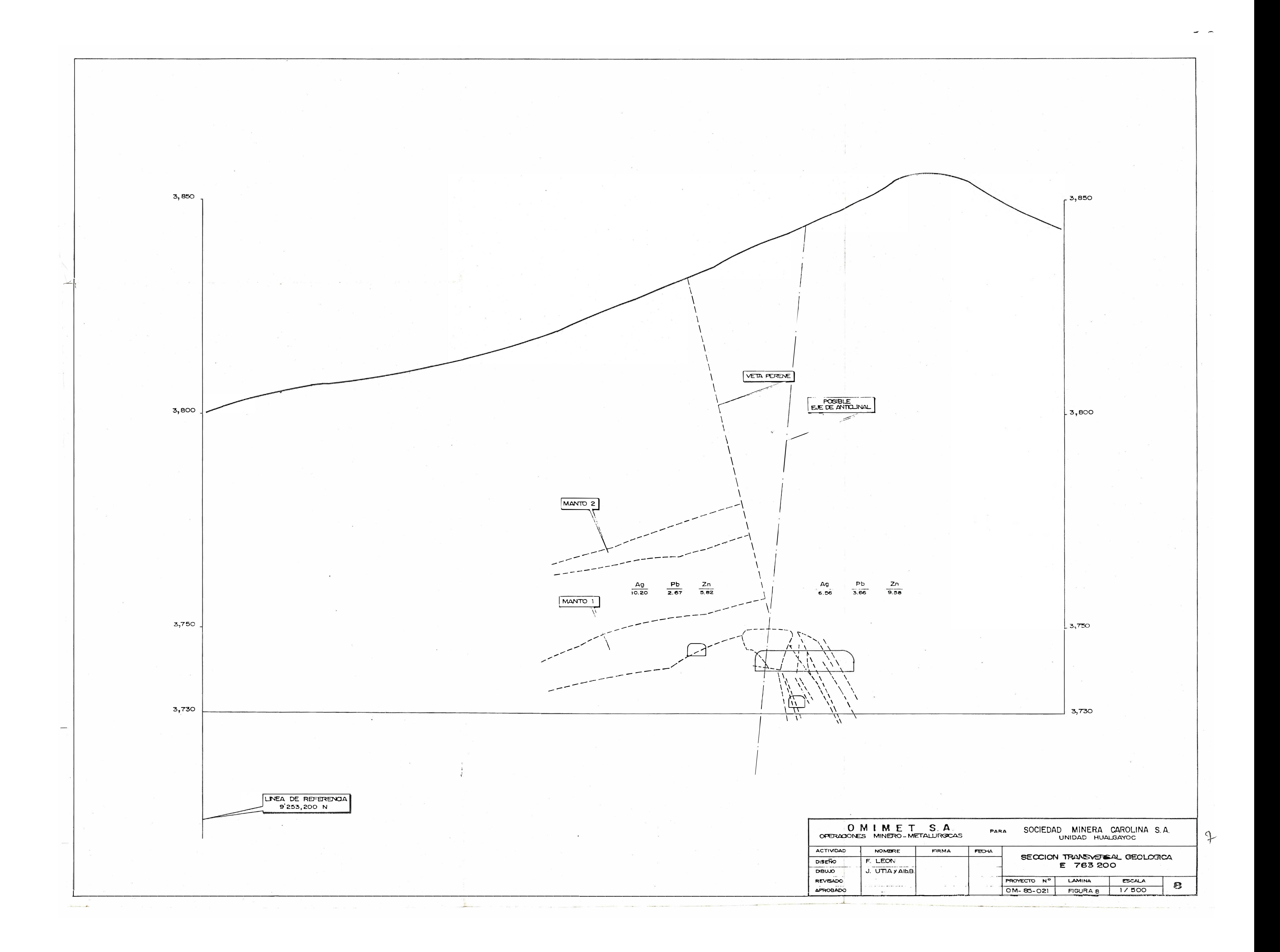

![](_page_77_Figure_0.jpeg)

![](_page_78_Figure_0.jpeg)

![](_page_79_Figure_0.jpeg)

![](_page_79_Figure_1.jpeg)

![](_page_80_Figure_0.jpeg)

![](_page_81_Picture_0.jpeg)

![](_page_82_Figure_0.jpeg)

![](_page_82_Picture_47.jpeg)

![](_page_83_Figure_0.jpeg)